# **PLAN DE MANEJO DE LAS SUBCUENCAS CIRÍ GRANDE Y TRINIDAD**

# **Base de Datos** Geo-espacial

**Informe 2008** 

Volumen

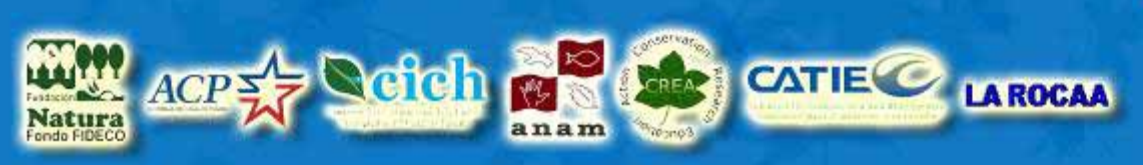

Plan de manejo para las subcuencas de los ríos Cirí Grande y Trinidad

#### *EQUIPO TÉCNICO CONSULTOR DEL CONSORCIO*

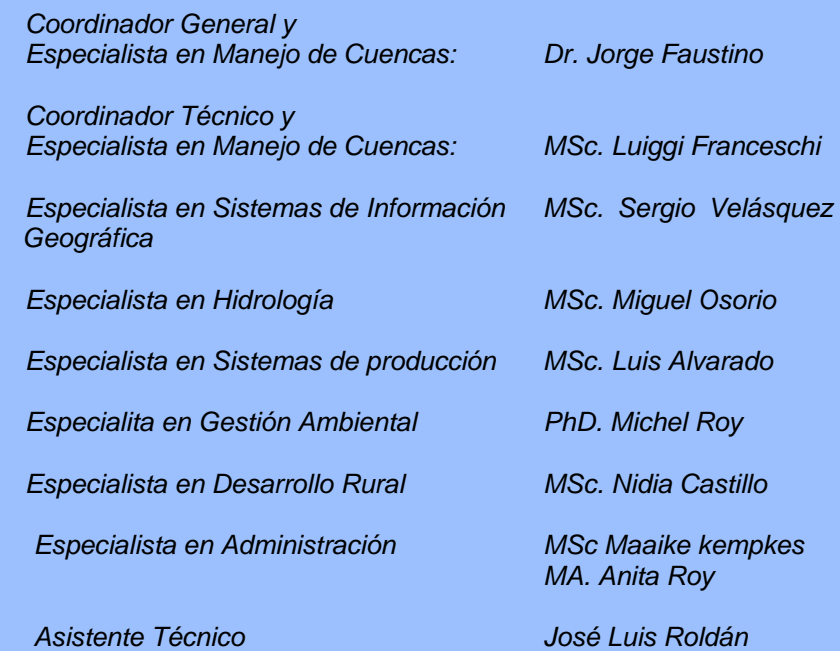

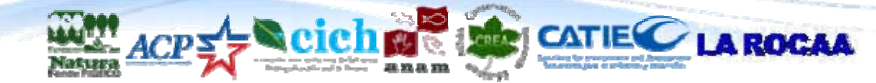

Informe final

# **TABLA DE CONTENIDO**

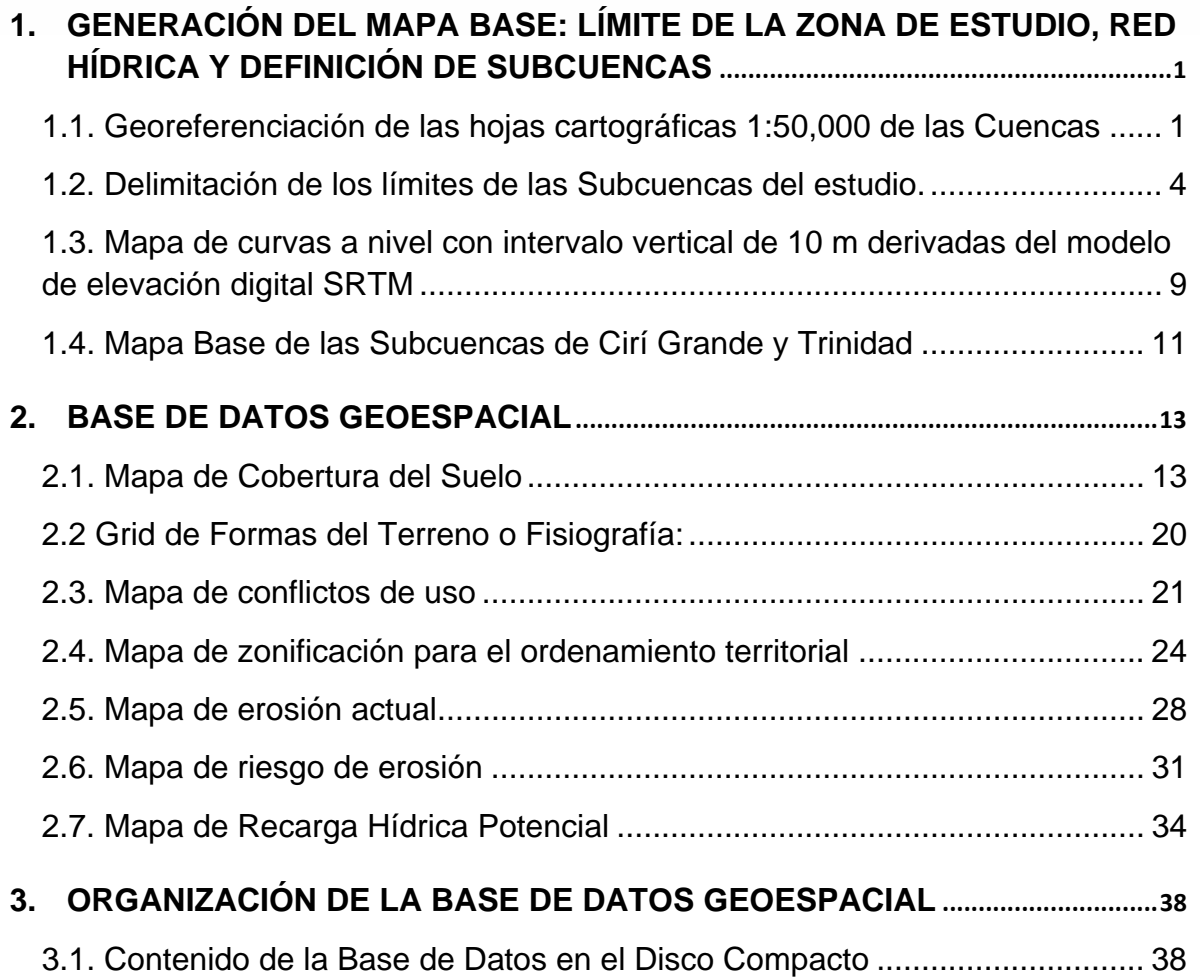

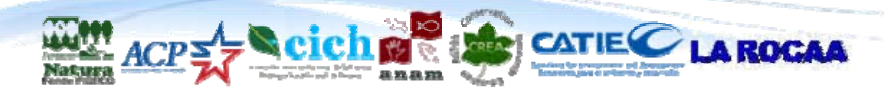

# **RELACIÓN DE CUADROS**

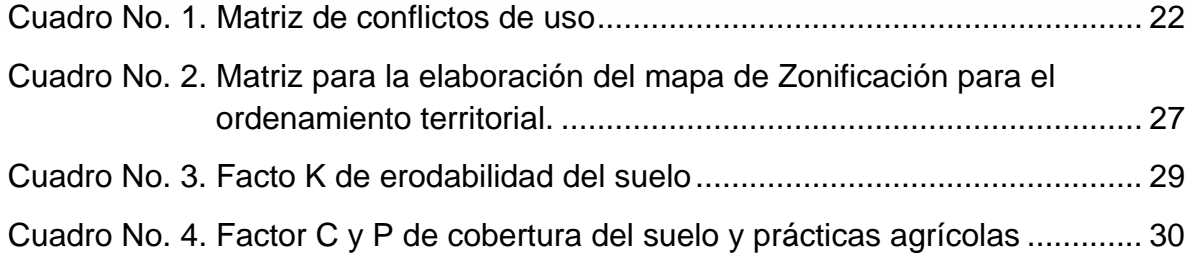

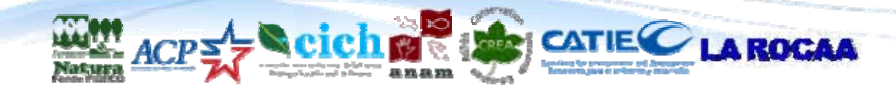

# **RELACIÓN DE FIGURAS**

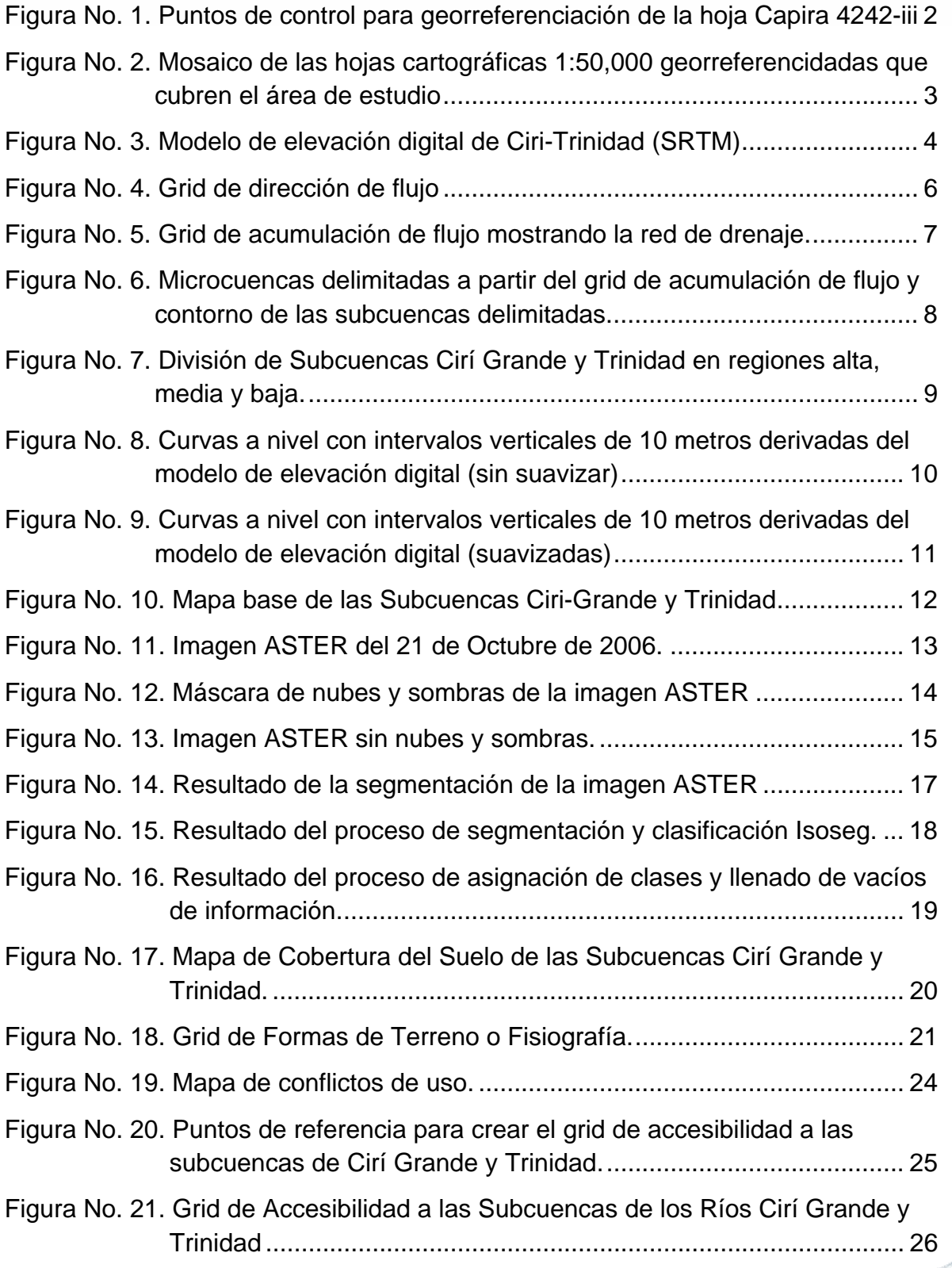

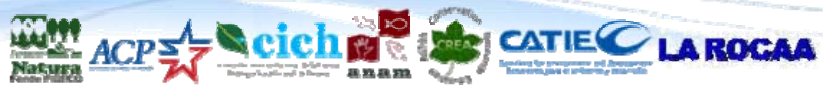

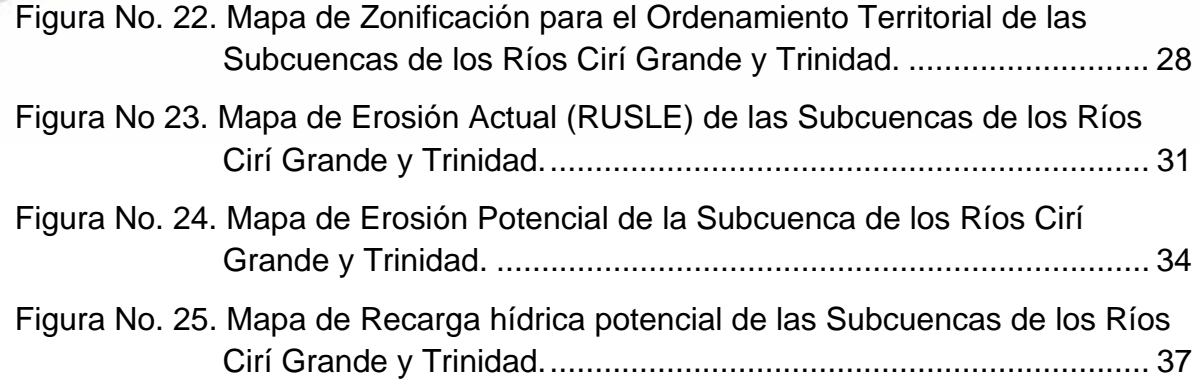

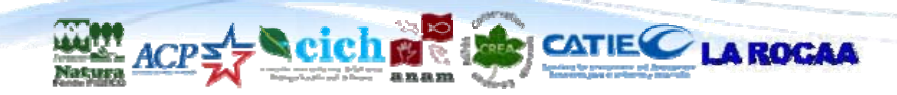

Informe final iv

# **1. GENERACIÓN DEL MAPA BASE: LÍMITE DE LA ZONA DE ESTUDIO, RED HÍDRICA Y DEFINICIÓN DE SUBCUENCAS**

A continuación se hará una descripción de las actividades y productos relacionados con la elaboración del mapa base de las Cuencas de los Ríos Cirí Grande y Trinidad.

# **1.1. Georeferenciación de las hojas cartográficas 1:50,000 de las Cuencas**

Se obtuvieron las 7 hojas cartográficas oficiales 1:50,000 en formato JPG que distribuye el Instituto Geográfico Nacional "Tommy Guardia". Las hojas que se obtuvieron son las siguientes:

- Capira 4242-iii
- Cuipo 4143-ii
- El Valle 4141-i
- Escobal 4243-iii
- La Chorrera 4242-iv
- Las Marías 4142-i
- San Pedro 4142-ii

Luego a esas hojas se les aplicaron 9 puntos de control en igual número de intersecciones de la cuadrícula UTM Zona 17, para después generar el modelo lineal de conversión para la georreferenciación de cada una de ellas (figura 1, a manera de ejemplo).

Una vez georreferenciada cada hoja, se cortó al límite del área útil para poder ser utilizadas en forma de mosaico (figura 2).

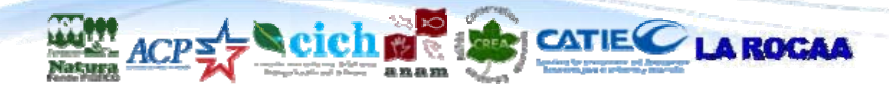

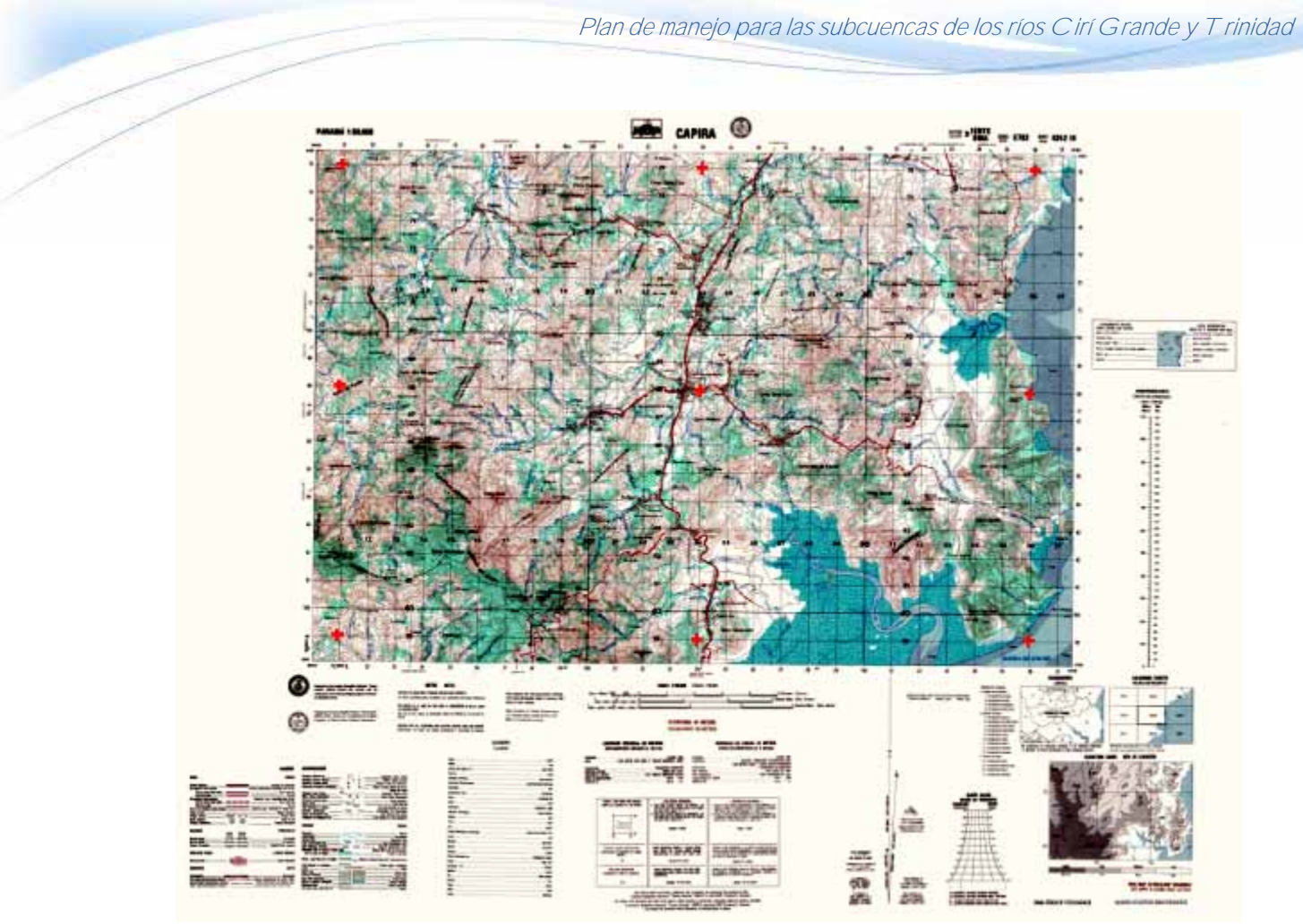

**Figura No. 1.** Puntos de control para georreferenciación de la hoja Capira 4242-iii

Es de hacer notar que de las hojas compradas algunas tienen como sistema de coordenadas UTM Zona 17, NAD 27; mientras que otras presentan el sistema UTM Zona 17, WGS84. Para que las hojas se registren perfectamente, se tuvo que hacer un corrimiento (Offset) de las hojas en WGS84 de 20 metros al Oeste y 270 metros al Sur, como lo indican las mismas hojas cartográficas.

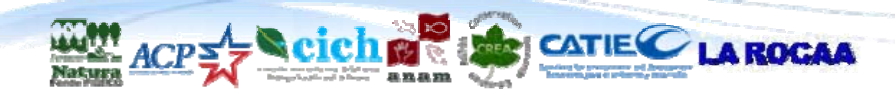

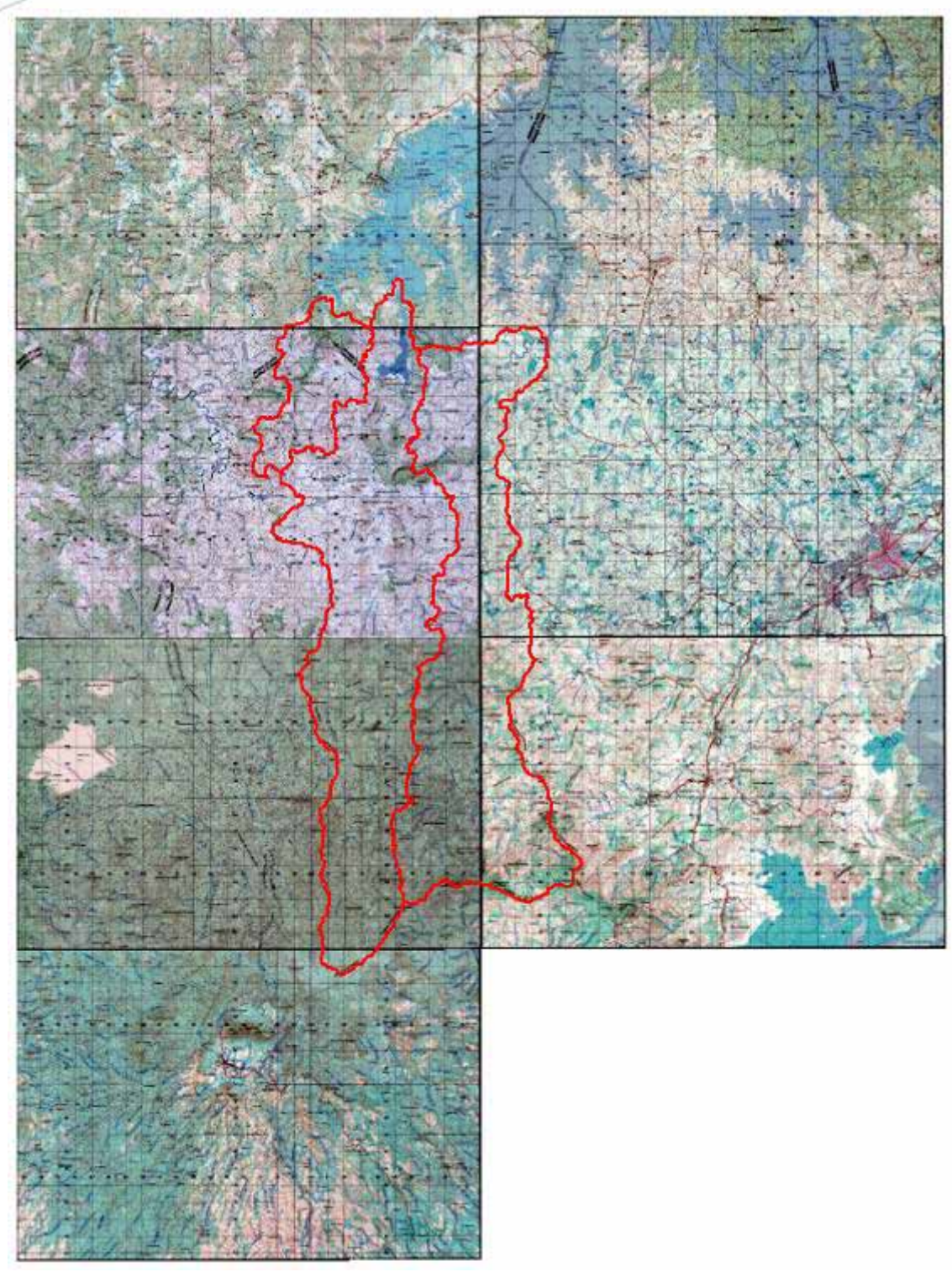

**Figura No. 2.** Mosaico de las hojas cartográficas 1:50,000 georreferencidadas que cubren el área de estudio

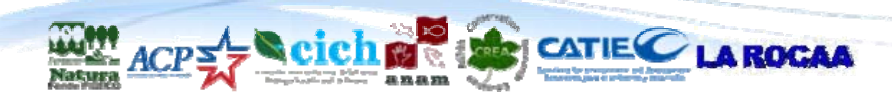

# **1.2. Delimitación de los límites de las Subcuencas del estudio.**

Para delimitar las subcuencas del área de estudio se siguió el siguiente procedimiento:

 Obtención del modelo de elevación digital: El modelo de elevación digital para el área de estudio se obtuvo del proyecto Shuttle Radar Topography Missionr (SRTM). Este modelo de elevación digital tiene una resolución de un punto cada 90 metros, es decir que el mismo fue generado interpolando una grilla de puntos separados 90 metros entre sí (casi un punto por ha), lo que lo hace un producto bastante preciso para la escala que estamos trabajando (figura 3).

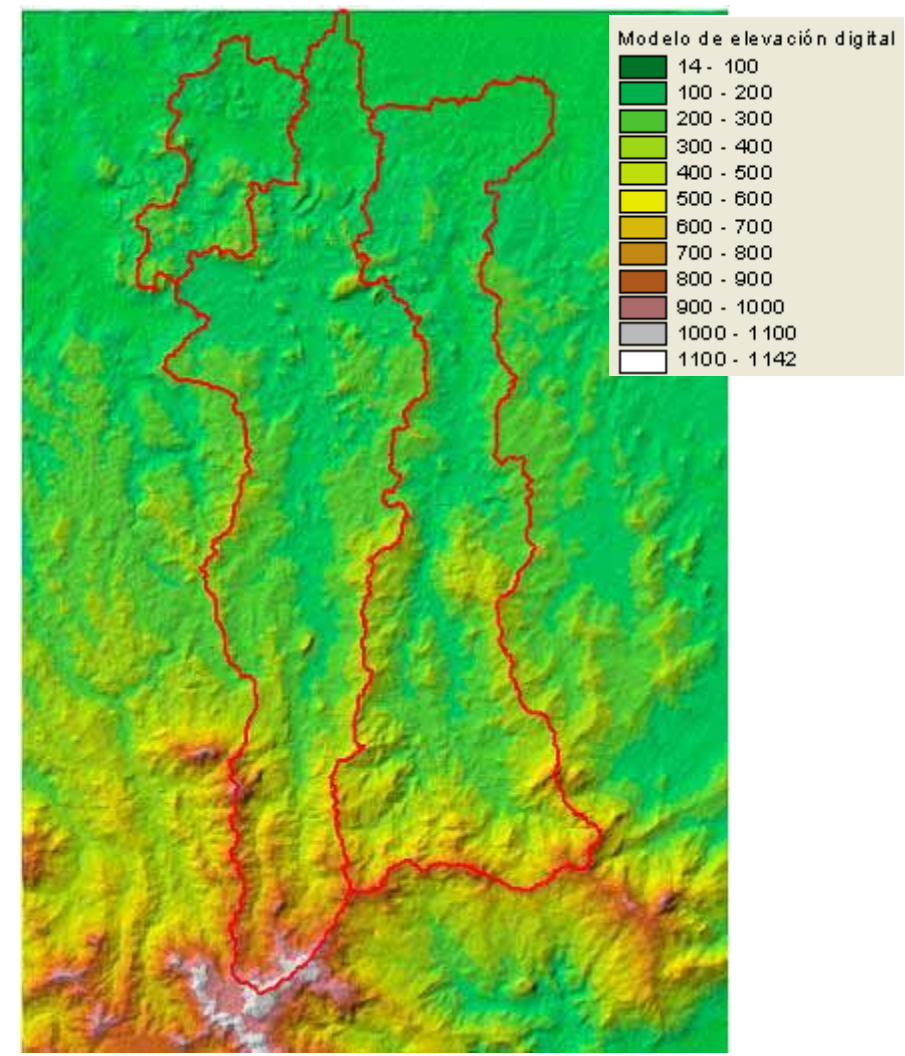

**Figura No. 3.** Modelo de elevación digital de Ciri-Trinidad (SRTM)

 Obtención del modelo de elevación digital sin depresiones: A continuación se "quemaron" los ríos sobre el modelo de elevación. Este proceso consiste en asignar a la red hídrica del área de estudio una elevación constante

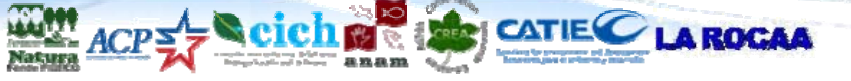

ficticia (digamos 500 msnm). Luego esta capa de ríos se resta del modelo de elevación digital para simular un proceso de "excavado" de los ríos. En este caso debe evitarse tener elevaciones negativas, por lo que previamente se adicionó 1000 msnm al modelo de elevación digital original. A partir de este nuevo modelo de elevación digital "quemado", se corre un algoritmo para llenar las depresiones locales que pueda tener el modelo de elevación digital y así evitar que los algoritmos de delimitado de cuencas puedan dar resultados no conformes con la realidad.

 Obtención del grid de dirección de flujo: A partir del modelo de elevación digital sin depresiones, se generó un grid de dirección de flujo, cuyos números indican la dirección hacia donde fluiría una gota de agua al caer en cualquiera de los pixeles del área de estudio. Así por ejemplo si una gota se mueve de un pixel fuente hacia el pixel que está al este, el programa le asigna al pixel fuente el valor 1, si se mueve hacia el sureste el valor 2, hacia el sur el valor 4, hacia el suroeste el valor 8, hacia el oeste el valor 16, hacia el noroeste el valor 32, hacia el norte el valor 64 y hacia el noreste el valor 128. El grid resultante de este proceso se muestra en la figura 4.

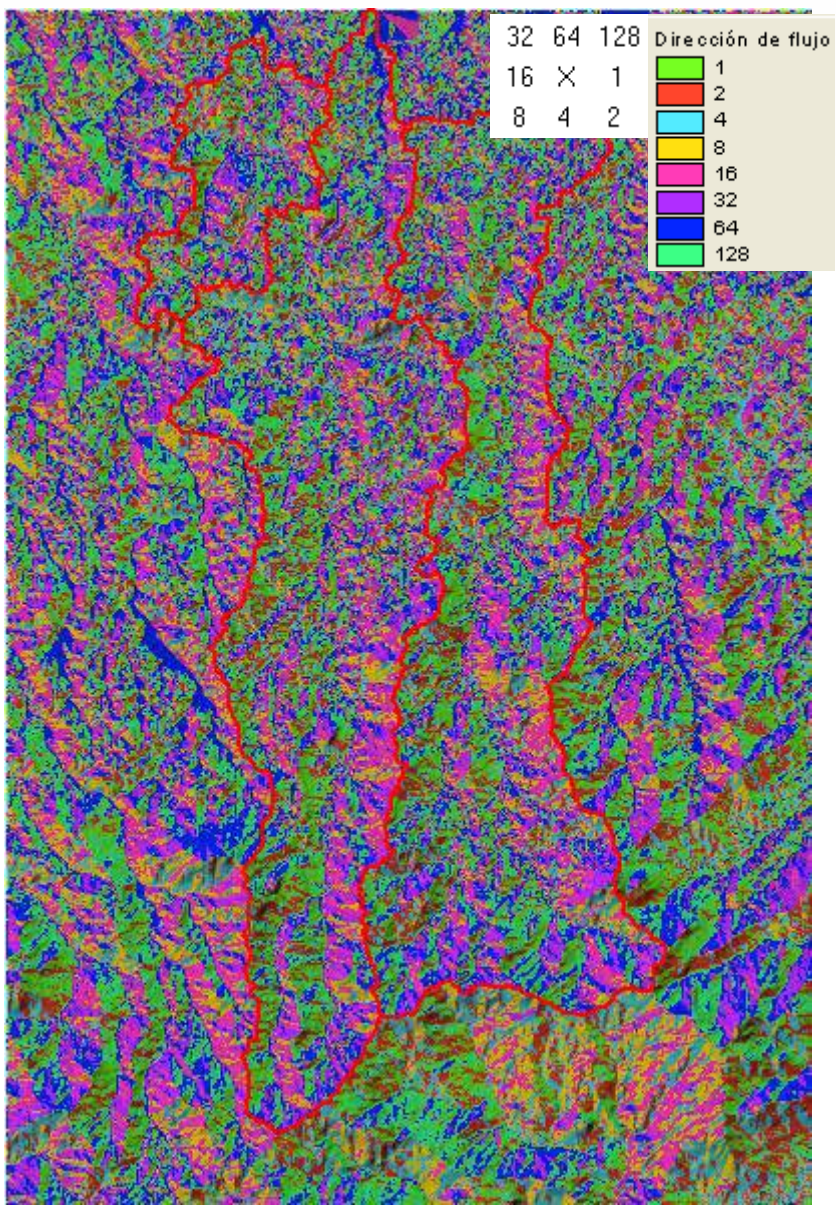

**Figura No. 4.** Grid de dirección de flujo

 Obtención del grid de acumulación de flujo: Con el grid de dirección de flujo se procedió a elaborar el grid de acumulación de flujo. Este grid se genera identificando primero aquellas celdas que no reciben flujo de ninguna celda (esta celdas son entonces las celdas que se consideran como los parte aguas de las cuencas). Luego se identifica para cada pixel cuántos pixeles están contribuyendo con flujo "aguas arriba" y se le asigna ese valor al pixel. Es asi como por definición, el drenaje de la cuenca estará integrado por aquellos pixeles que reciben más flujo. Un sector del grid de acumulación de flujo se muestra en la figura 5, donde se puede apreciar cómo se conforma la red de drenaje a partir del MED.

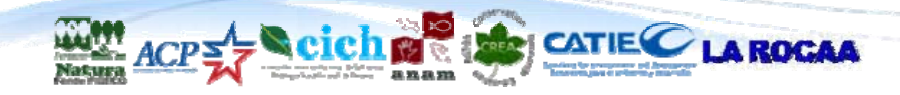

Informe final  $\overline{6}$ 

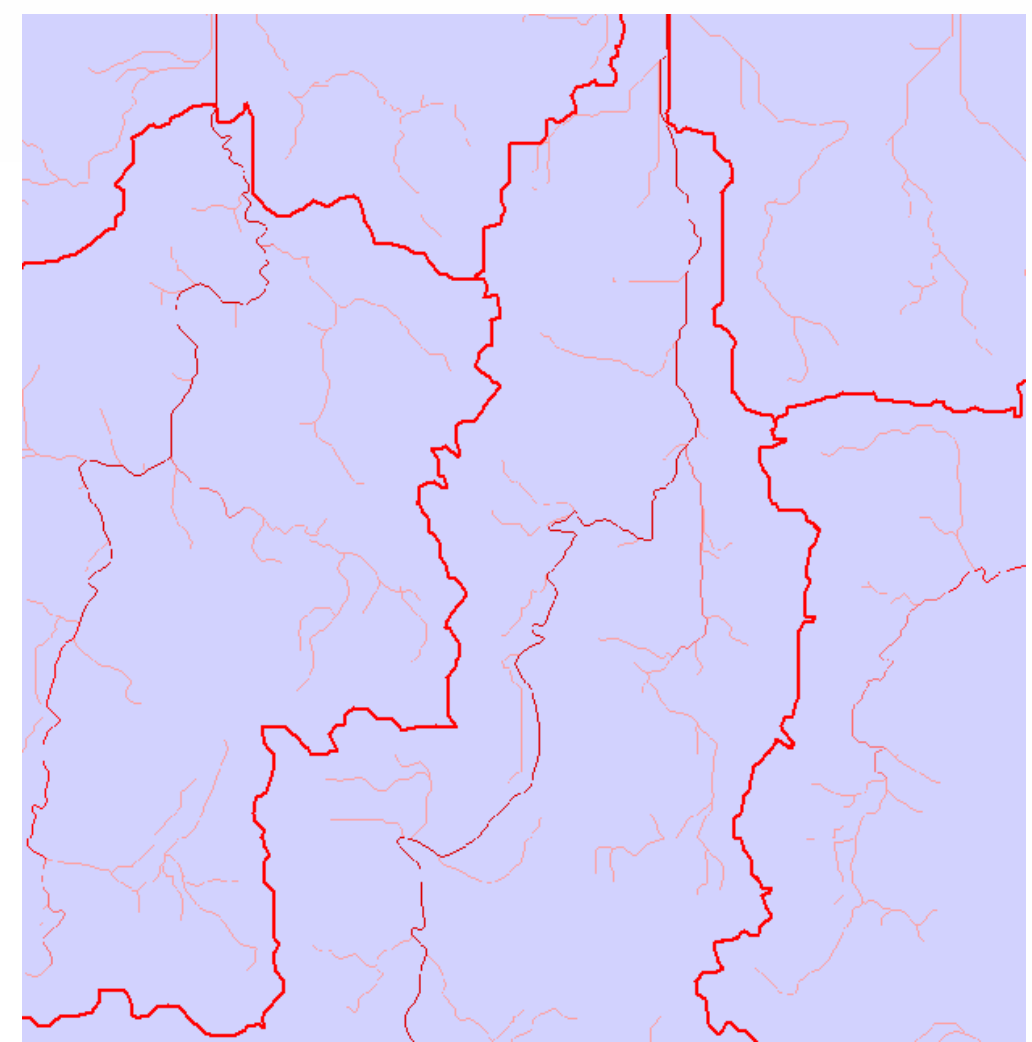

**Figura No. 5.** Grid de acumulación de flujo mostrando la red de drenaje.

 Shape de delimitación de las subcuencas del Río Cirí Grande, Ciricito y Trinidad: Con los grids de acumulación de flujo y dirección de flujo se procede a generar el shape de las microcuencas que conforman el área de cubrimiento de las capas de datos (figura 6a). Dado que la generación de estas microcuencas es automática (lo único que se fija es el área mínima que debe tener una microcuenca), fue necesario hacer una edición de esta capa para identificar las microcuencas que están dentro de cada una de las áreas de estudio. Por último estas microcuencas se fusionan para formar conformar el shape con la delimitación de las subcuencas de los Ríos Cirí Grande, Ciricito y Trinidad (figura 6b).

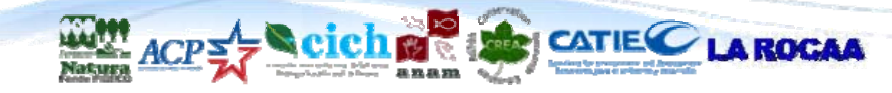

Informe final

Plan de manejo para las subcuencas de los ríos Cirí Grande y Trinidad

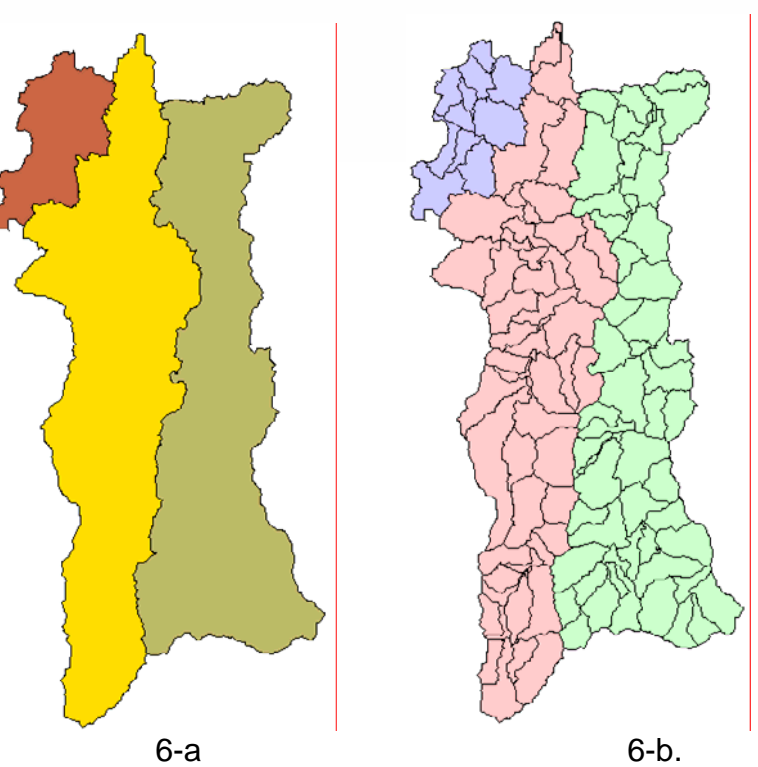

**Figura No. 6**. Microcuencas delimitadas a partir del grid de acumulación de flujo y contorno de las subcuencas delimitadas.

 Sectorización de las subcuencas: La delimitación de los sectores de las subcuencas (alto, medio y bajo) se hizo basada en el trabajo que realizó SONDEAR con base en las comunidades que ellos estudiaron y que incluyeron en cada sector. Se hicieron las consultas del caso en los informes y se llegó a una delimitación que respeta las comunidades involucradas en cada una de las regiones planteadas por SONDEAR. (figura 7).

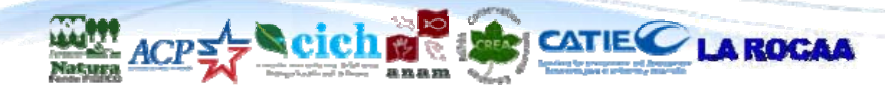

Informe final 8

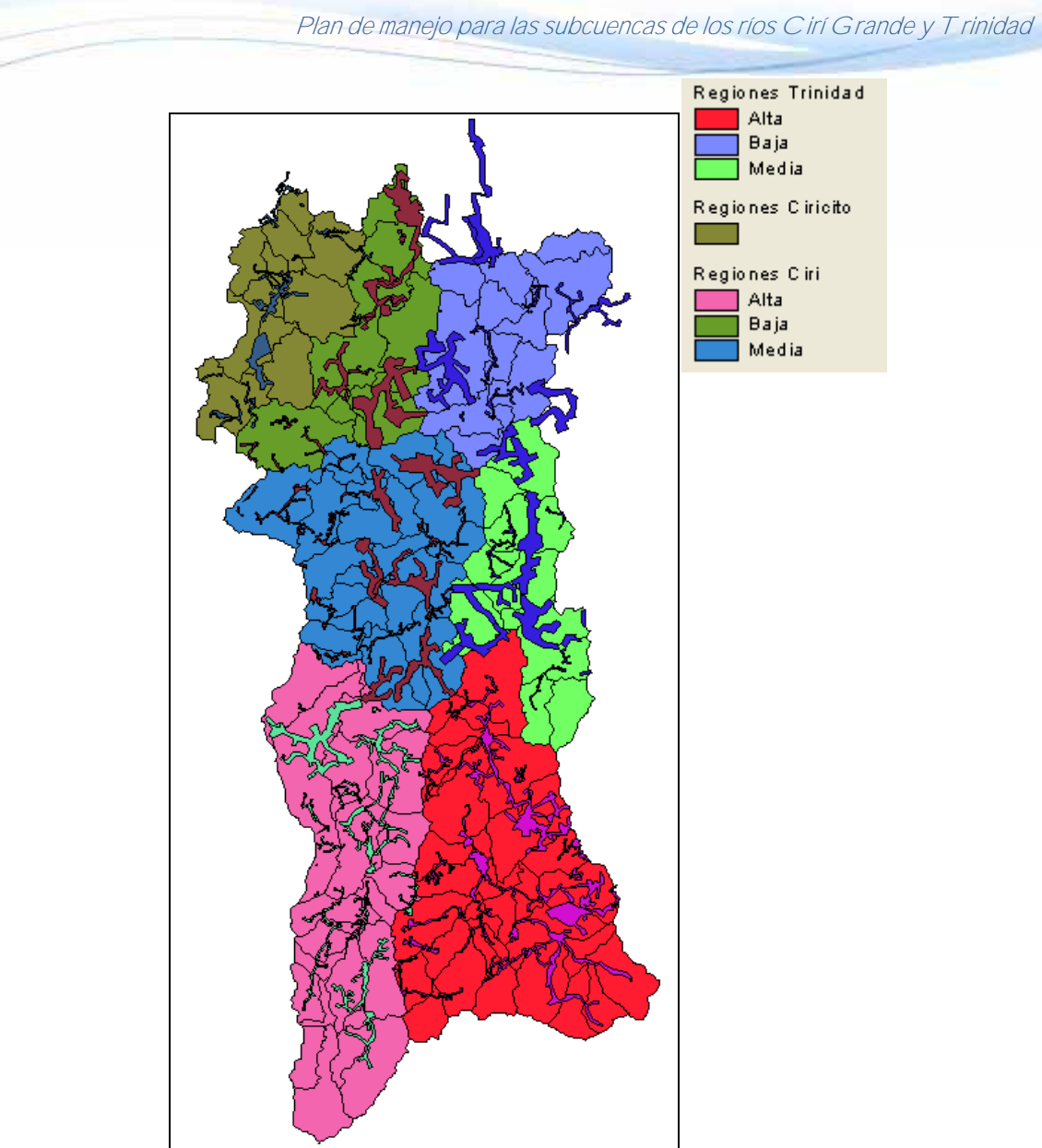

**Figura No. 7.** División de Subcuencas Cirí Grande y Trinidad en regiones alta, media y baja.

# **1.3. Mapa de curvas a nivel con intervalo vertical de 10 m derivadas del modelo de elevación digital SRTM**

A partir del modelo de elevación digital del proyecto SRTM de la NASA, se derivaron las curvas a nivel con intervalo vertical de 10 metros. Estas curvas presentan una forma irregular debido a que son derivadas de una cobertura de formato grid (figura 8). Para corregir estos defectos se hizo un suavizado de líneas utilizando el algoritmo de PAEK disponible en ArcGIS 9.2 y luego se eliminaron los pequeños segmentos de arco que quedan como "errores" cuando se hace el suavizado (figura 9).

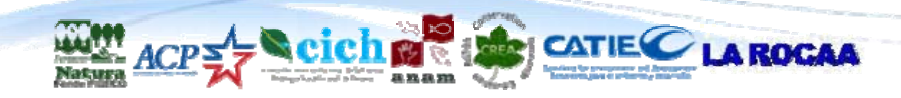

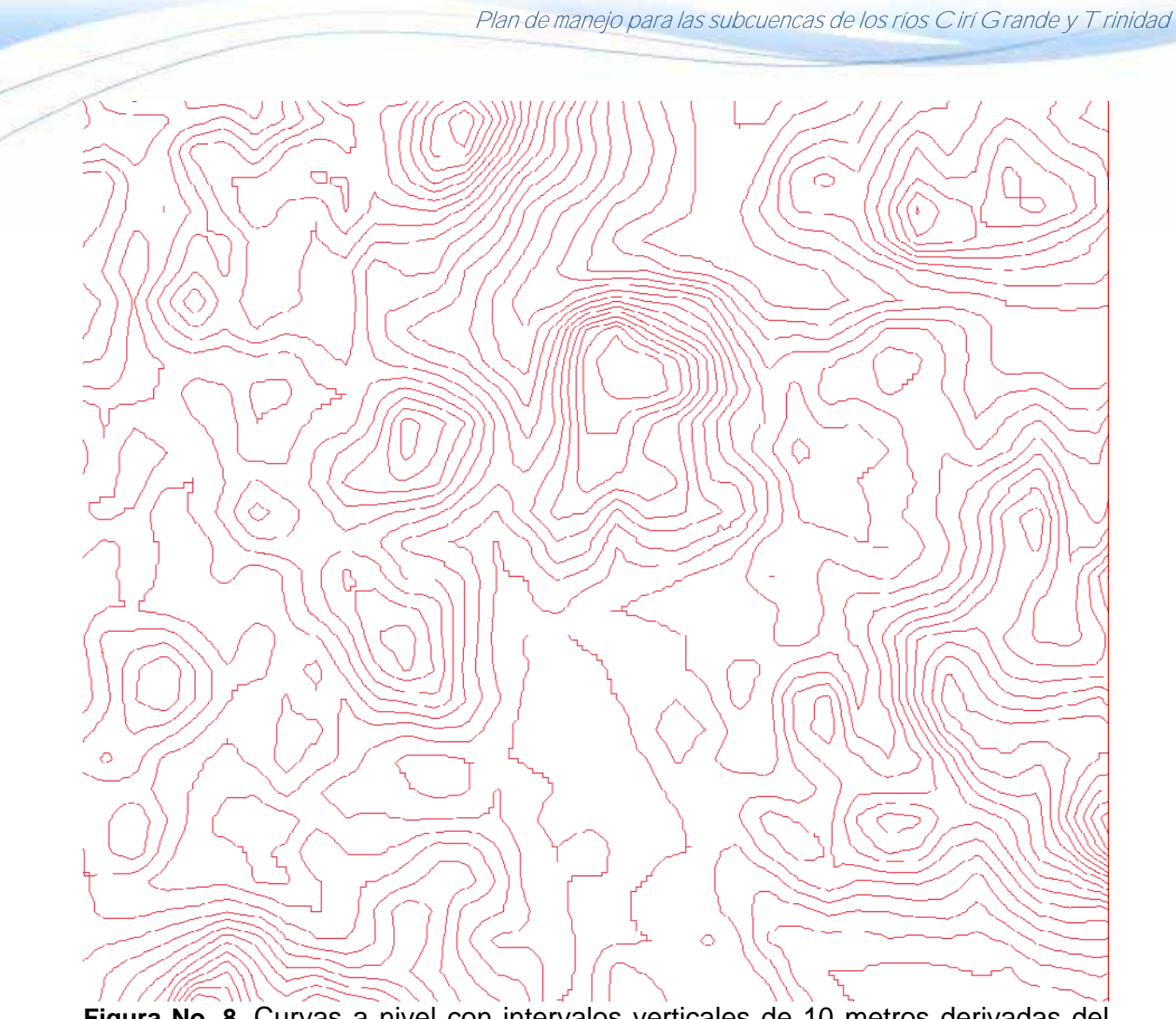

**Figura No. 8.** Curvas a nivel con intervalos verticales de 10 metros derivadas del modelo de elevación digital (sin suavizar)

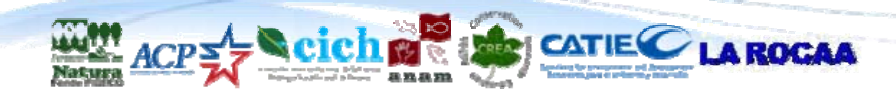

Informe final 10

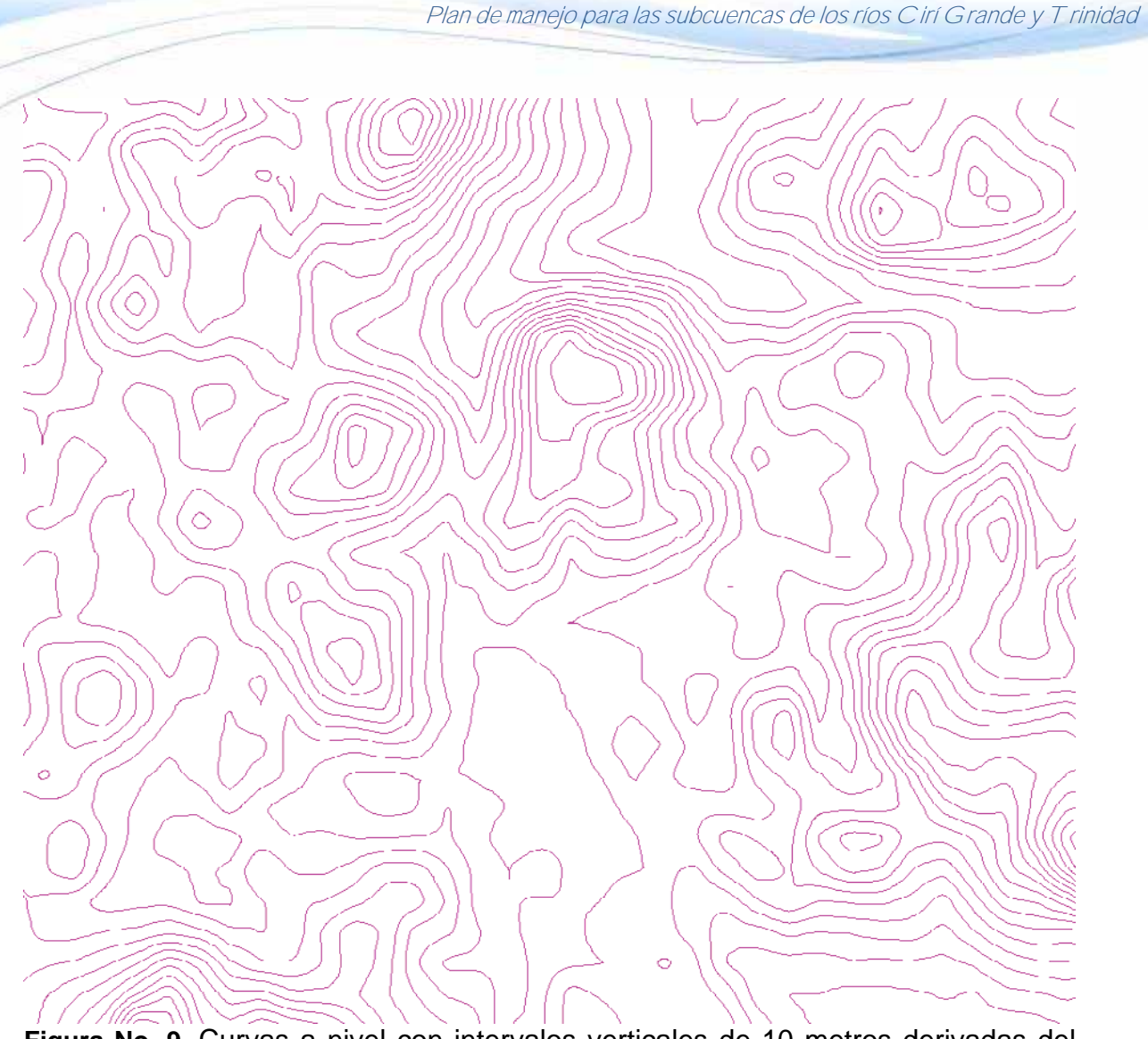

**Figura No. 9.** Curvas a nivel con intervalos verticales de 10 metros derivadas del modelo de elevación digital (suavizadas)

# **1.4. Mapa Base de las Subcuencas de Cirí Grande y Trinidad**

Con las capas generadas anteriormente y la información recopilada de otras instituciones (caminos, lugares poblados y división política), se procedió a la elaboración del mapa base de las subcuencas de Cirí Grande y Trinidad que se muestra en la figura 10.

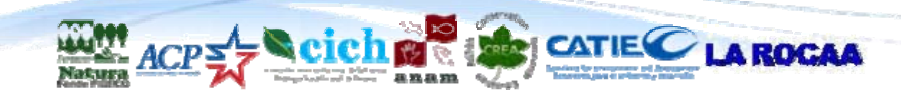

Informe final 11

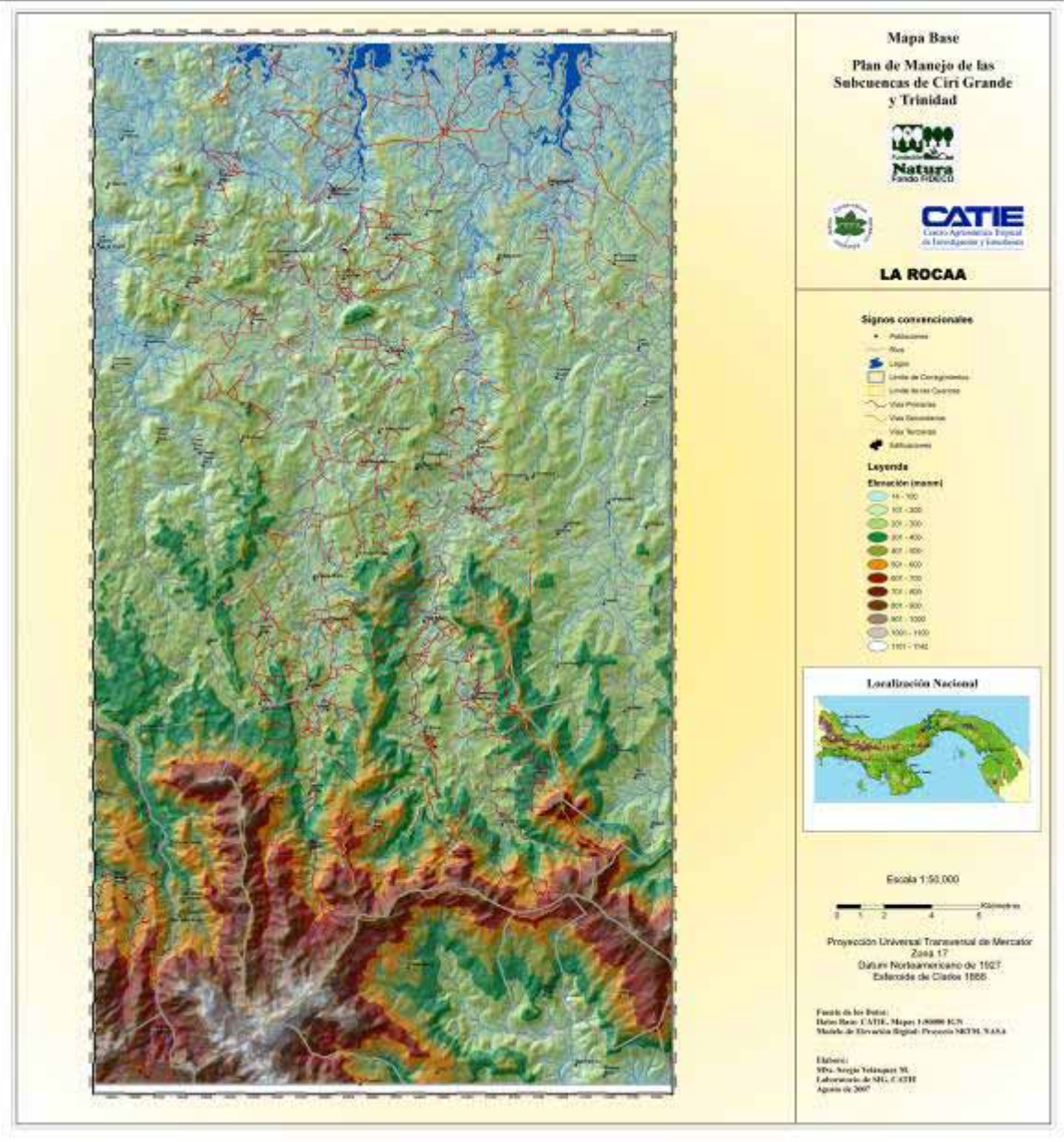

**Figura No. 10.** Mapa base de las Subcuencas Ciri-Grande y Trinidad

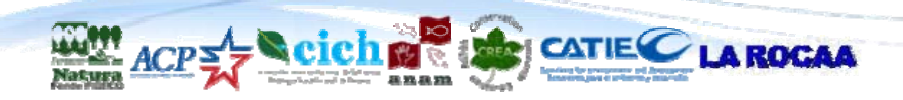

# **2. BASE DE DATOS GEOESPACIAL**

# **2.1. Mapa de Cobertura del Suelo**

Se obtuvo una imagen del sensor ASTER de fecha 21 de Octubre de 2006. Esta imagen cubre el área de estudio, sin embargo las partes altas de las cuencas, al sur, presentan algunas zonas de nubosidad (figura 11).

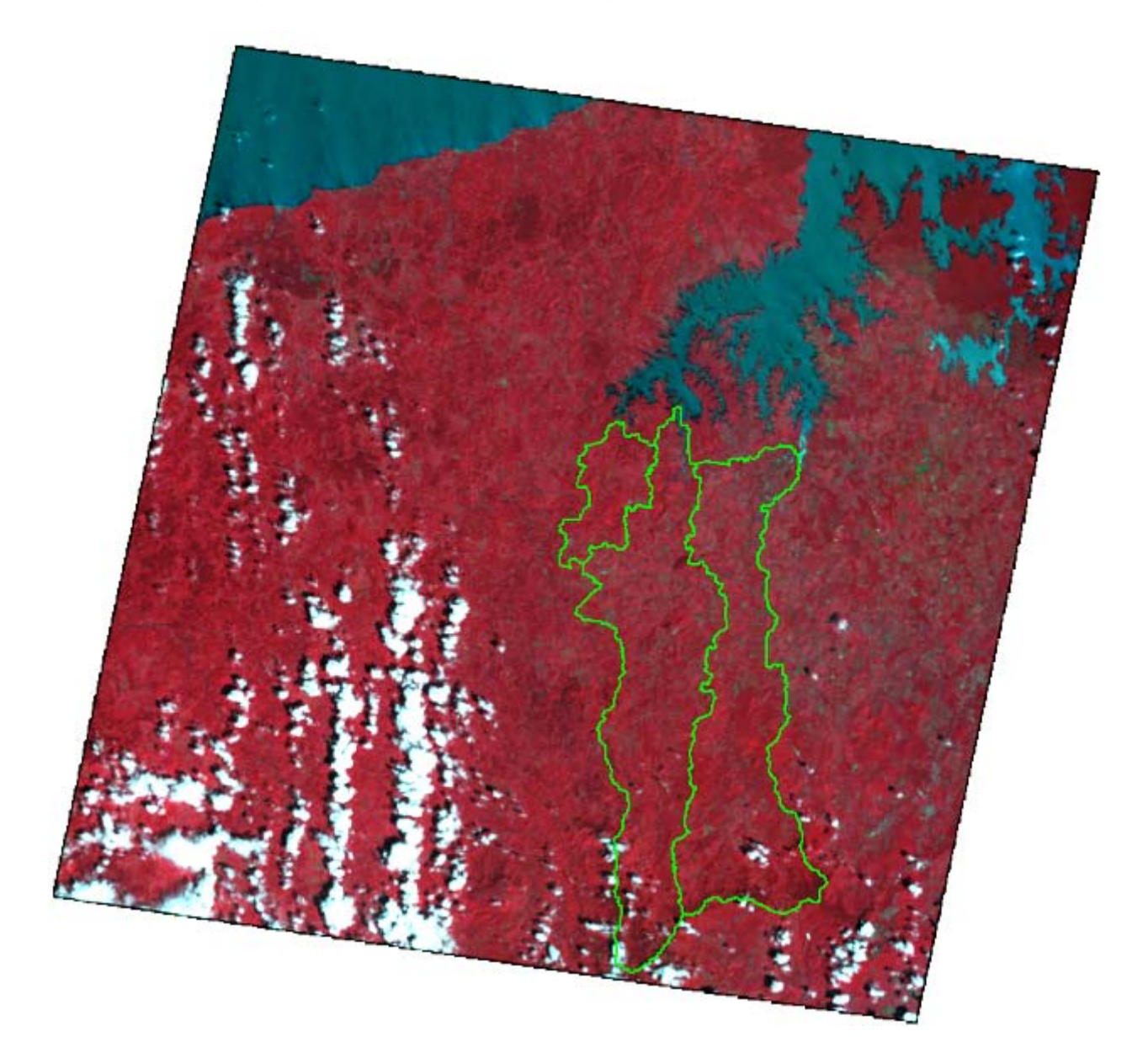

**Figura No. 11.** Imagen ASTER del 21 de Octubre de 2006.

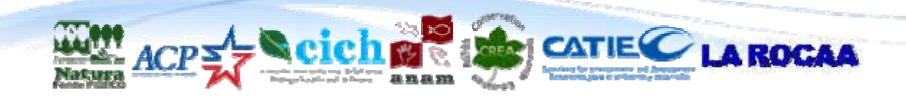

El procesamiento realizado fue el siguiente:

- Georreferenciación de la imagen al sistema cartográfico de Panamá (UTM 17, NAD 27): Se procedió a la georeferenciación de la imagen utilizando el programa ERDAS IMAGINE 8.7. Para efectuarla se tomó como base el mosaico de la hojas 1:50,000 georreferenciado descrito en el acápite anterior. La georreferenciación de la imagen tuvo un error medio cuadrático (RMS) menor a 30 metros (2 pixeles). Se procedió en este mismo paso a generar una capa extra de Indice Normalizado de Vegetación, el cual se incorporó a la imagen, pues sirve de ayuda en el proceso de discriminación de los diferentes tipos de cobertura que existen en el área de estudio.
- Gira de observación y recolección de puntos de control de campo: Con el objetivo de tener insumos para la realización de la clasificación supervisada se levantaron un total de 40 puntos de control de campo para que sirvieran como insumo para realizar la clasificación supervisada. Los puntos se tomaron en las categorías de Bosque Maduro, Bosque secundario y matorrales, Pastos con matorral, Agropecuario y Agua.
- Clasificación No Supervisada de la imagen para extraer nubes y sombras: Previo a realizar la clasificación supervisada se procedió a correr una clasificación no supervisada por el método de Isodata, utilizando el programa ERDAS Imagine 8.7. En total se generaron 100 clusters, lo que pemitió aislar las nubes y las sombras que producen. Con esta clasificación se creó una máscara de las mismas para eliminarlas (figura 12 y 13)

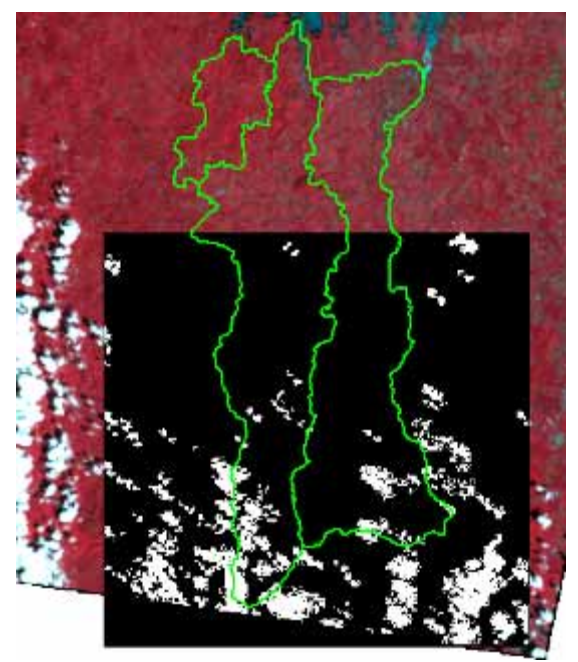

**Figura No. 12.** Máscara de nubes y sombras de la imagen ASTER

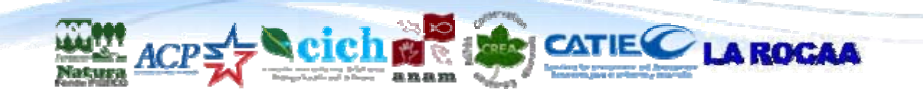

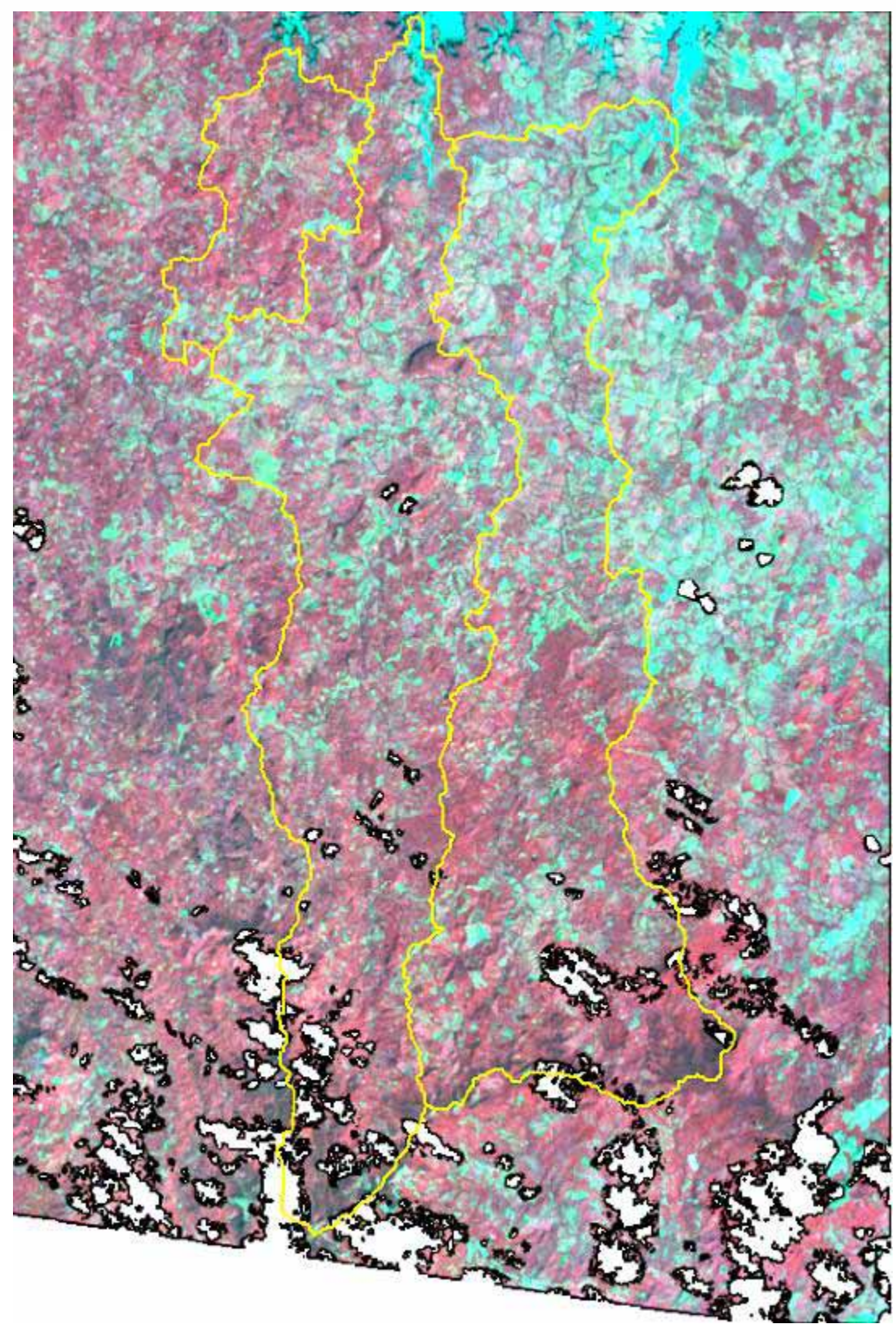

**Figura No. 13.** Imagen ASTER sin nubes y sombras.

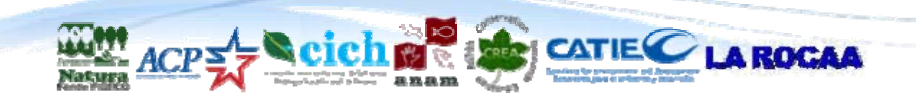

 Clasificación de la imagen: En una primera aproximación se utilizó el software ERDAS Imagine para hacer la clasificación de la cobertura del suelo por el método mixto de clasificación supervisada y no supervisada, sin embargo se decidió incorporar otra técnica de clasificación que consiste en la segmentación de la imagen y que produce imágenes más suavizadas y con menos "sal y pimienta". La segmentación es el proceso por el que se divide una imagen en sus partes constituyentes u objetos. Es uno de los elementos más importantes dentro del análisis automatizado de imágenes, ya que permite extraer objetos u otras entidades de interés a partir de una imagen, para un procesamiento posterior, como pueda ser la descripción o el reconocimiento. Básicamente, la segmentación es también un proceso de clasificación de pixeles: se asigna un valor de clase a cada pixel, de manera que la imagen queda segmentada en subconjuntos. El resultado es un proceso de clasificación que además es capaz de asignar otras propiedades a estos segmentos definidos anteriormente.

Para realizar esta clasificación se siguieron los siguientes pasos:

- Crecimiento de regiones: Es una técnica de agrupamiento de datos, en la cual sólo las regiones adyacentes espacialmente, pueden ser unidas. Inicialmente, este proceso de segmentación rotula cada "pixel" como perteneciente a una región diferente. Seguidamente se calcula un criterio de similitud para cada par de regiones adyacente espacialmente. El criterio de similitud se basa en un test de hipótesis estadístico que prueba la media entre las regiones. En este caso el nivel de similitud que se utilizó fue de 10 unidades. Luego se divide la imagen en un conjunto de subimágenes y se realiza la unión de regiones, según un umbral de agregación definido, que para este caso fue de 25 pixeles. Para que dos regiones A y B vecinas sean unidas, se debe adoptar el siguiente criterio:
	- A y B son similares (test de las medias);
	- la similitud satisface el umbral establecido;
	- A y B son mutuamente próximas (entre los vecinos de A, B es la más próxima, y entre los vecinos de B, A es la más próxima).

En el caso que las regiones A y B satisfagan estos criterios, dichas regiones serán agregadas, en caso contrario, el sistema reinicia el proceso de prueba de agregación. El resultado de la segmentación en un sector de la imagen se muestra en la figura 14.

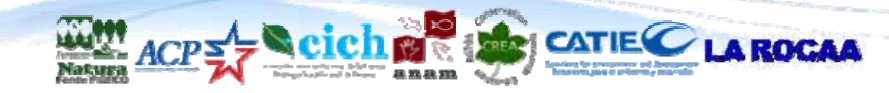

Informe final 16

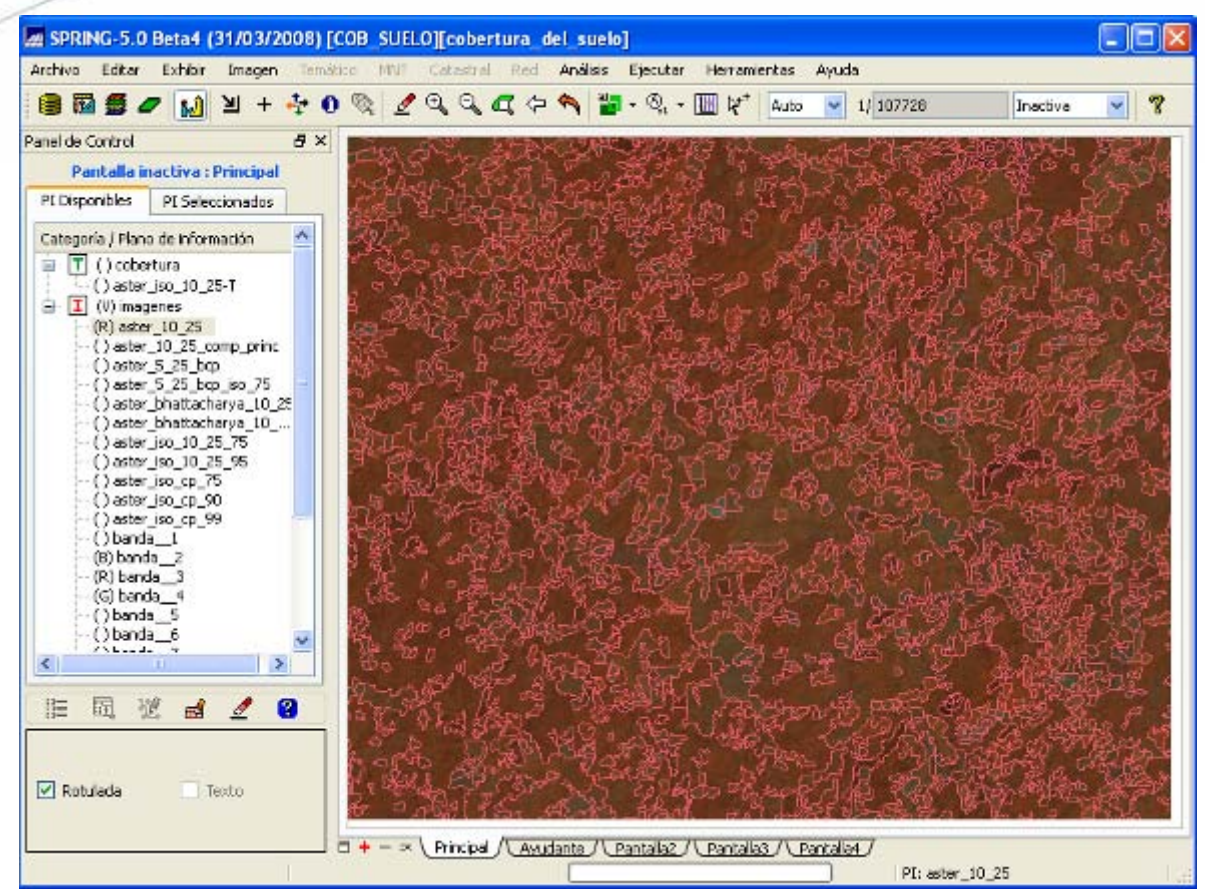

**Figura No. 14.** Resultado de la segmentación de la imagen ASTER

 Clasificación de imágenes segmentadas (Isoseg): El clasificador Isoseg es el algoritmo disponible en el SPRING para clasificar las regiones de una imagen segmentada. Es un algoritmo de agrupamiento de datos no supervisado, aplicado sobre un conjunto de regiones, que por su vez son caracterizadas por sus atributos estadísticos de media y matriz de covariancia y también por el área de cada una. Un algoritmo de "clustering" no asume ningún conocimiento previo de la distribución de densidad de probabilidad de los temas, como ocurre con el algoritmo de máxima verosimilitud. Es una técnica de clasificación que procura agrupar regiones, a partir de una medida de similitud entre las regiones. La medida de similitud utilizada consiste en la distancia de Mahalanobis entre la clase y las regiones candidatas a la relación de pertenencia con esta clase. En nuestro caso se escogió una variante de Spring, que permite escoger por medio de un "entrenamiento" similar al de la clasificación supervisada, los clusters que representan cada una de las clases o categorías de clasificación escogidas (figura 15). Para coincidir con las categorías de otros mapas elaborados para la zona de Ciri-Trinidad se modificaron

también las categorías de clasificación del mapa, siendo estas las siguientes:

- o Bosque Maduro o Primario
- o Bosque Secundario
- o Plantaciones Forestales
- o Matorrales y Rastrojos
- o Agropecuarios
- o Urbano
- o Agua
- o Nubes y Sombras de Nubes

El descriptor de estas categorías coincide con el desplegado en la publicación "Informe del Estado de Ambiente de la Cuenca Hidrográfica del Canal de Panamá, con la diferencia que las categorías de pastizales y cultivos han sido fusionados en una sola categoría denominada agropecuaria.

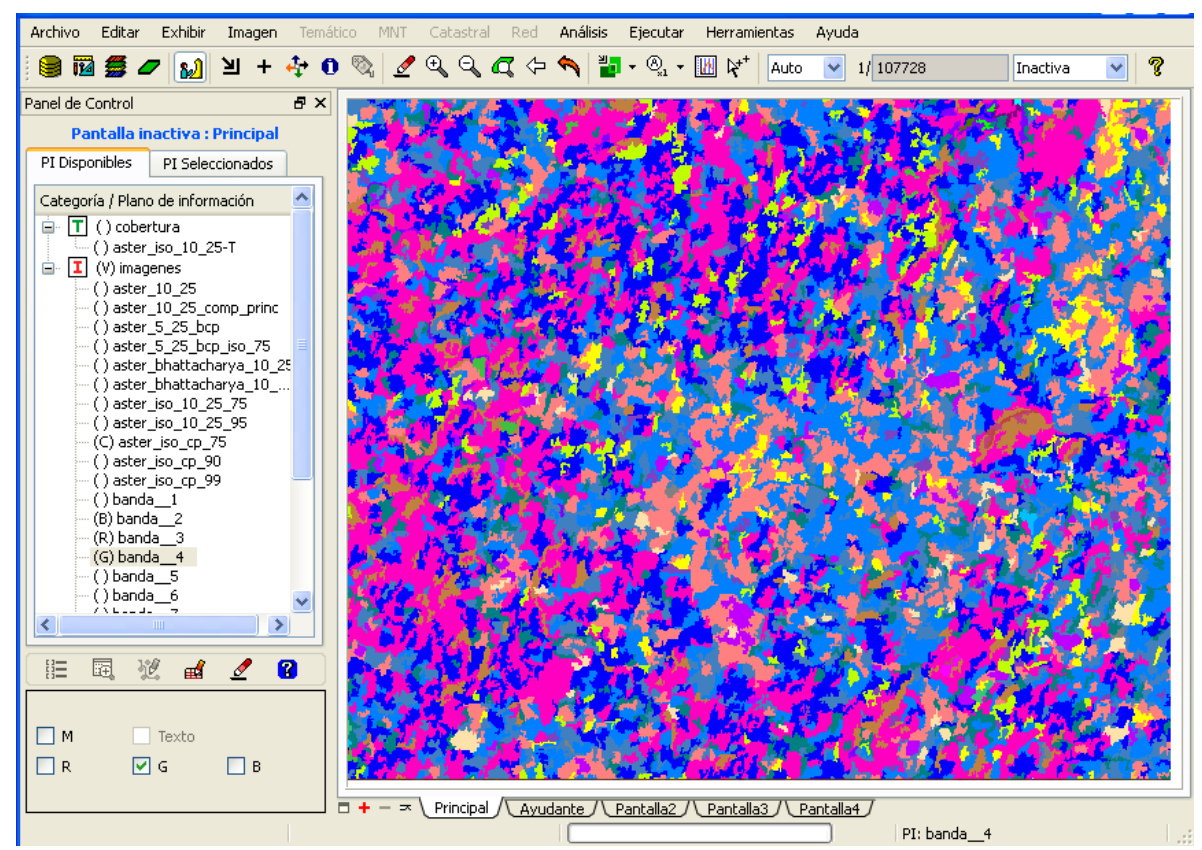

**Figura No. 15.** Resultado del proceso de segmentación y clasificación Isoseg.

 Clasificación final y llenado de vacíos: La imagen clasificada se traslado al software ArcView para ser procesada a nivel de la tabla de atributos y para llenar los vacios de las nubes en la parte Sur. Para el efecto se procedió a

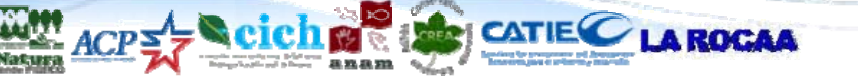

rotular los "clusters" del grid obtenido con Spring y luego se llenaron los vacíos con la información procedente del mapa de Cobertura del suelo 2006 proporcionado por la CICH. Este llenado de vacíos se hizo únicamente en el área que corresponde a las dos subcuencas (figura 16), sin embargo, por cuestión de falta de coincidencia entre los límites de la cuenca establecida en el mapa proporcionado por la CICH y los mapas del CATIE, siempre quedó una pequeña porción de nubes y sombras que no se pudieron eliminar.

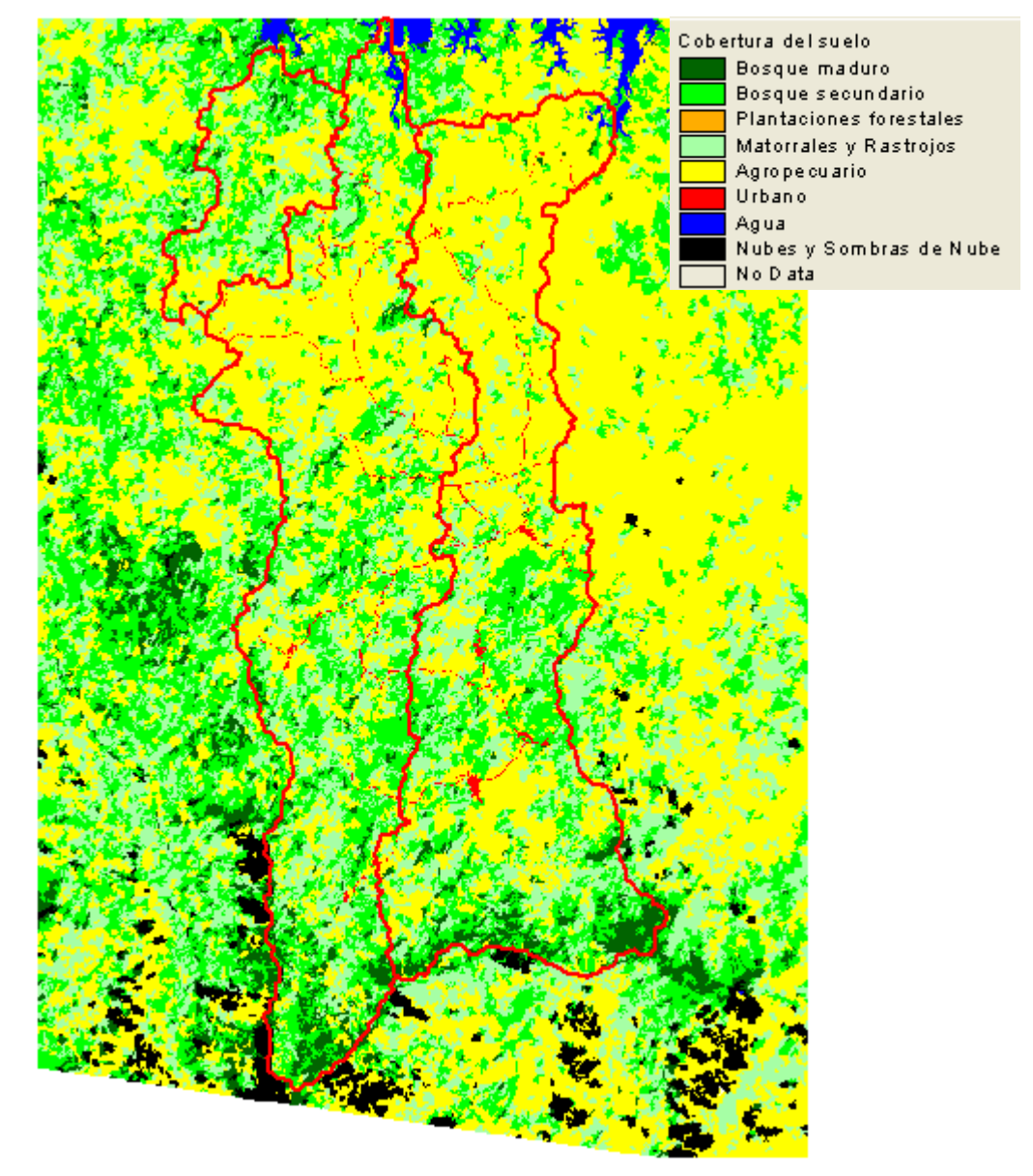

**Figura No. 16.** Resultado del proceso de asignación de clases y llenado de vacíos de información.

Una vez concluido el proceso se procedió a cortar el grid al tamaño de la cuenca y a elaborar el mapa final para su presentación, el cual se muestra en la figura 17.

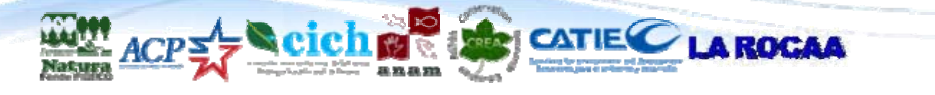

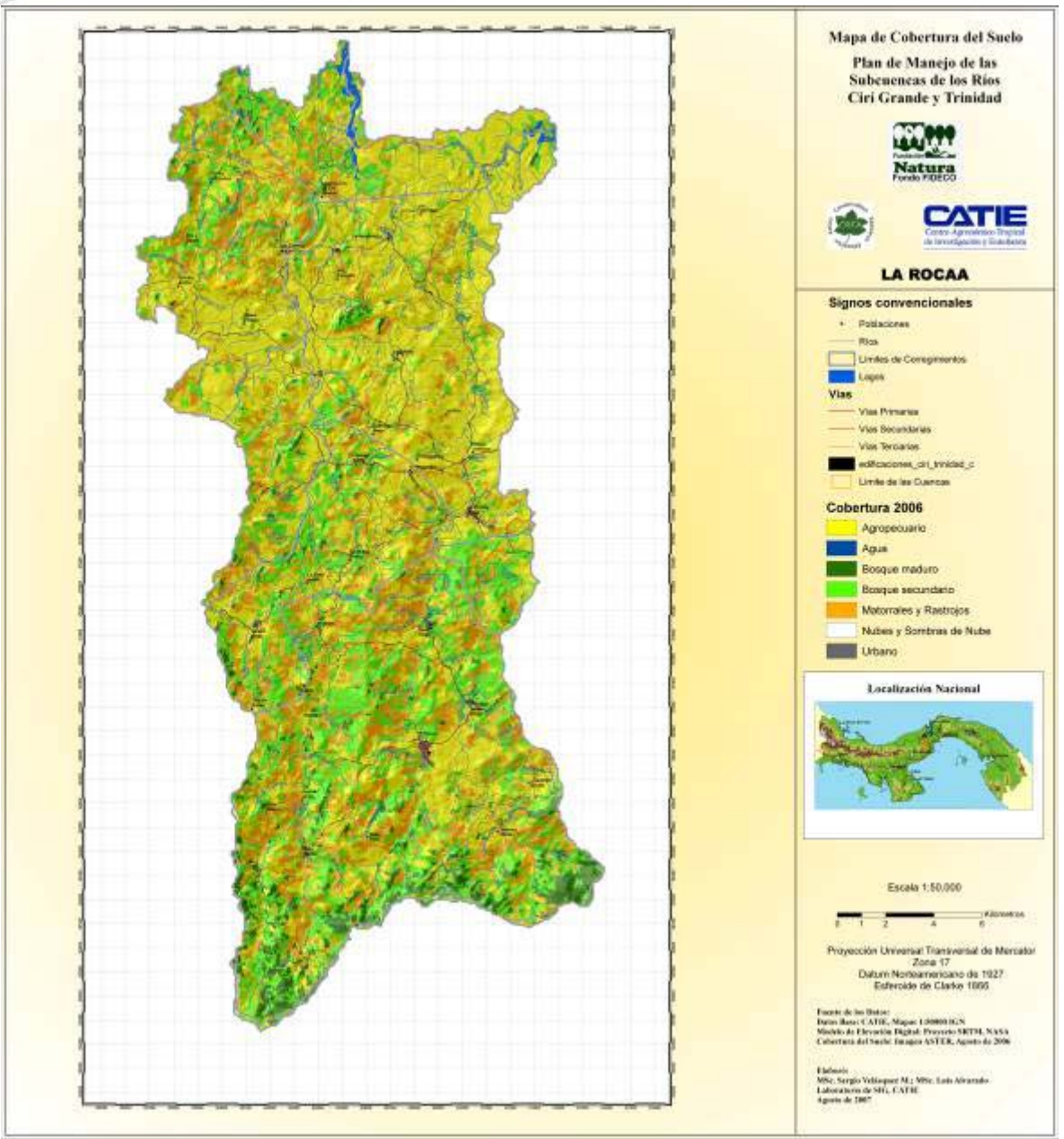

**Figura No. 17.** Mapa de Cobertura del Suelo de las Subcuencas Cirí Grande y Trinidad.

# **2.2 Grid de Formas del Terreno o Fisiografía:**

Se utilizó el grid de pendientes y el modelo de elevación digital para generar con ayuda de la extensión "Topographic Position Index" el grid de "Formas del terreno o fisiografía" (figura 18), el cual puede servir eventualmente como insumo para planificación de mapeo de suelos a escalas más detalladas o en otras aplicaciones en donde se requiera la fisiografía como insumo .

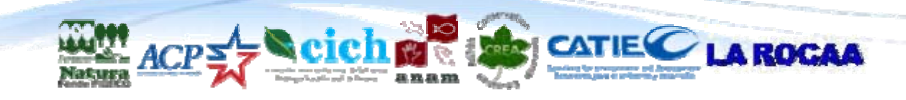

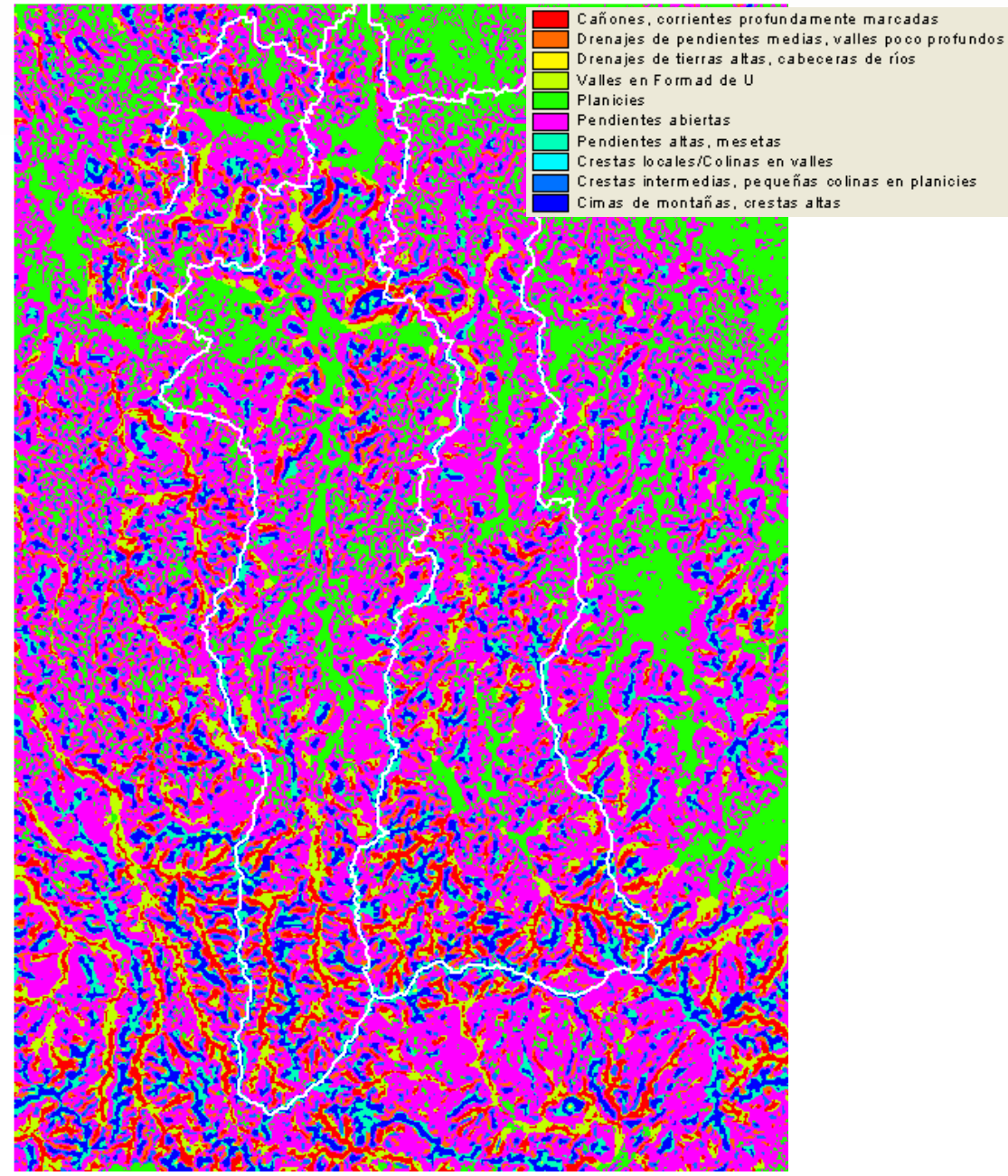

**Figura No. 18.** Grid de Formas de Terreno o Fisiografía.

### **2.3. Mapa de conflictos de uso**

El mapa de conflictos de uso consiste en una confrontación entre el mapa con la cobertura actual del suelo y el mapa de la capacidad de uso del mismo. El resultado de esta sobreposición muestra aquellas áreas en las que se considera que el uso del suelo no excede la capacidad de sostenimiento de la cobertura (subuso), el uso del suelo iguala la capacidad de sostenimiento de la cobertura o

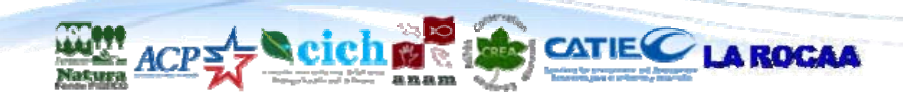

que la misma se encuentra en equilibrio (uso a capacidad), y cuando el uso del suelo excede la capacidad de sostenimiento de los mismo.

Para su elaboración se construyó una matriz de doble entrada (matriz de conflictos de uso), y en la que se determinó de acuerdo a la experiencia de los técnicos de la consultoría los diferentes conflictos producto del cruce de las categorías de los dos mapas. En el cuadro 1 se presenta la matriz utilizada para la elaboración del mapa. En esta matriz se consideraron 6 tipos de cobertura (no se incluyeron las nubes y sombras, así como los cuerpos de agua), tres profundidades de suelo (poco profundo, moderadamente profundo y muy profundo) extraidas del mapa de CATAPAN y seis categorías de pendiente (0-3%, 3-8%, 8-20%, 20-45%, 45-75% y >75%). A cada una de las categorías de los mapas les fue dado un código, de tal manera que la suma de los códigos de cada una de las combinaciones entre ellos arroje como resultado un número único.

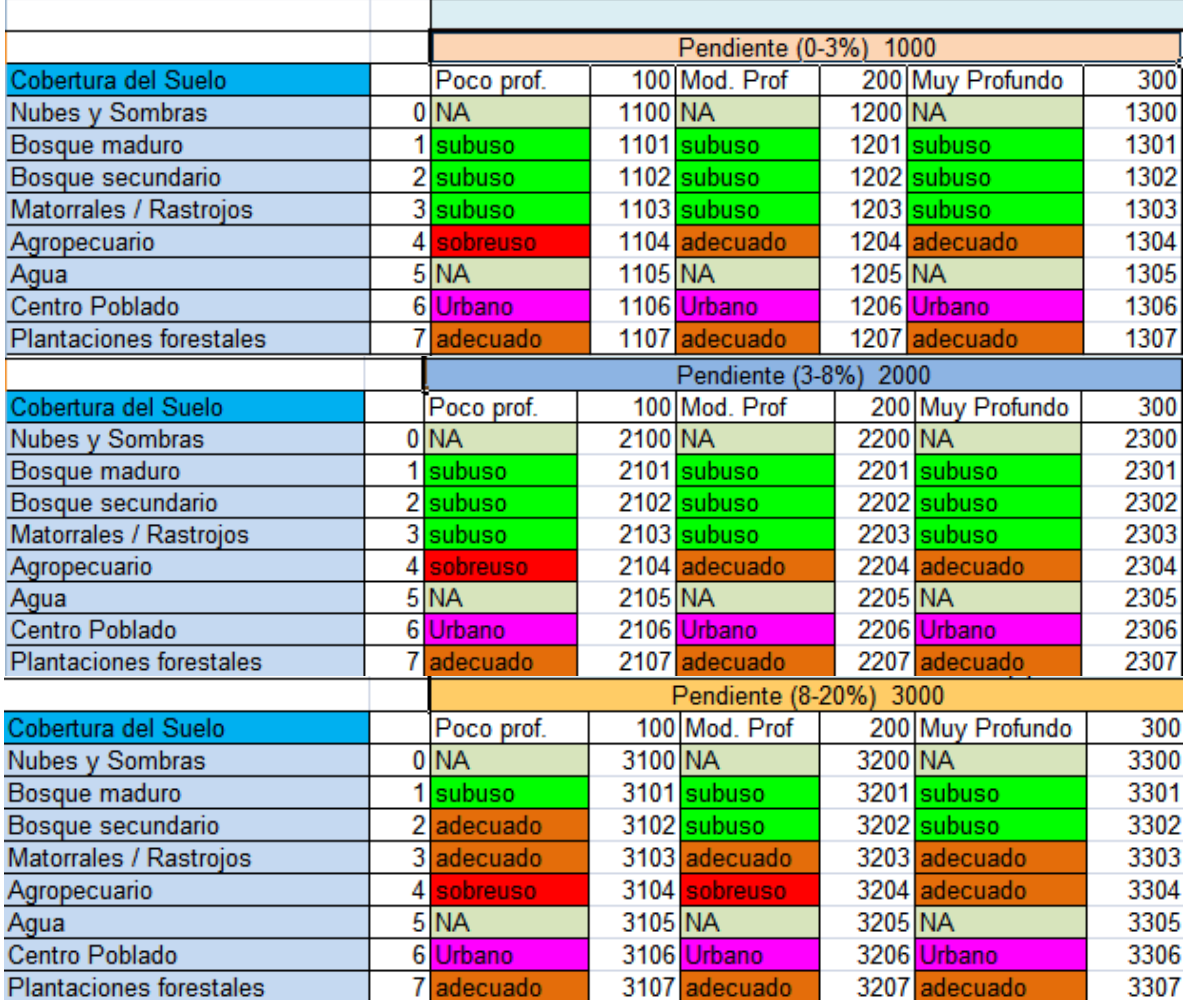

#### **Cuadro No. 1.** Matriz de conflictos de uso

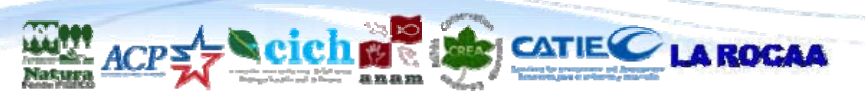

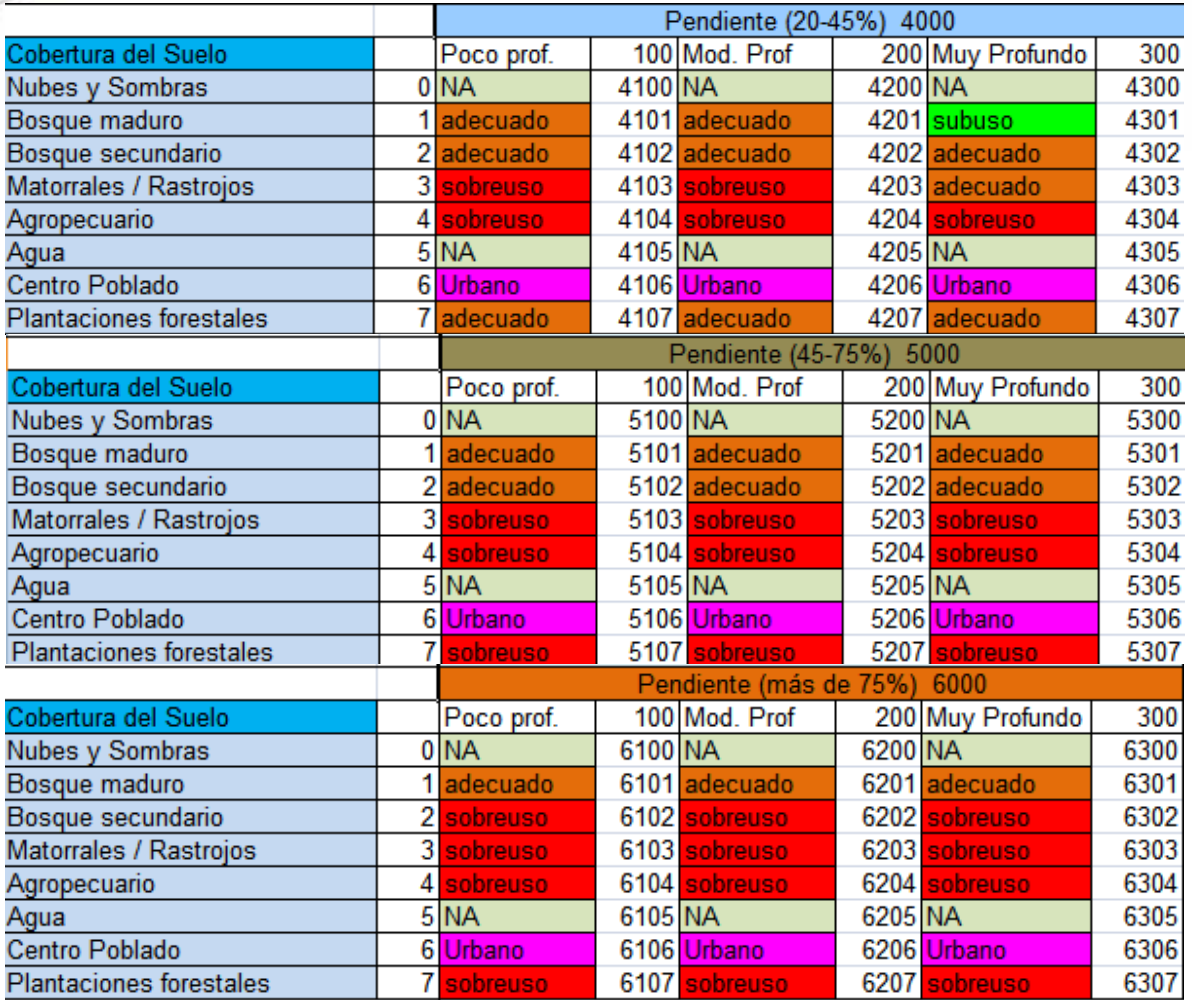

El mapa de conflictos de uso se muestra en la figura 19.

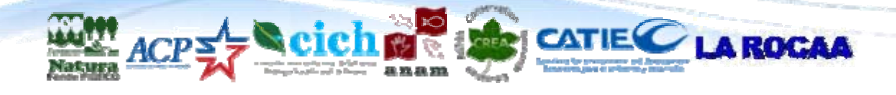

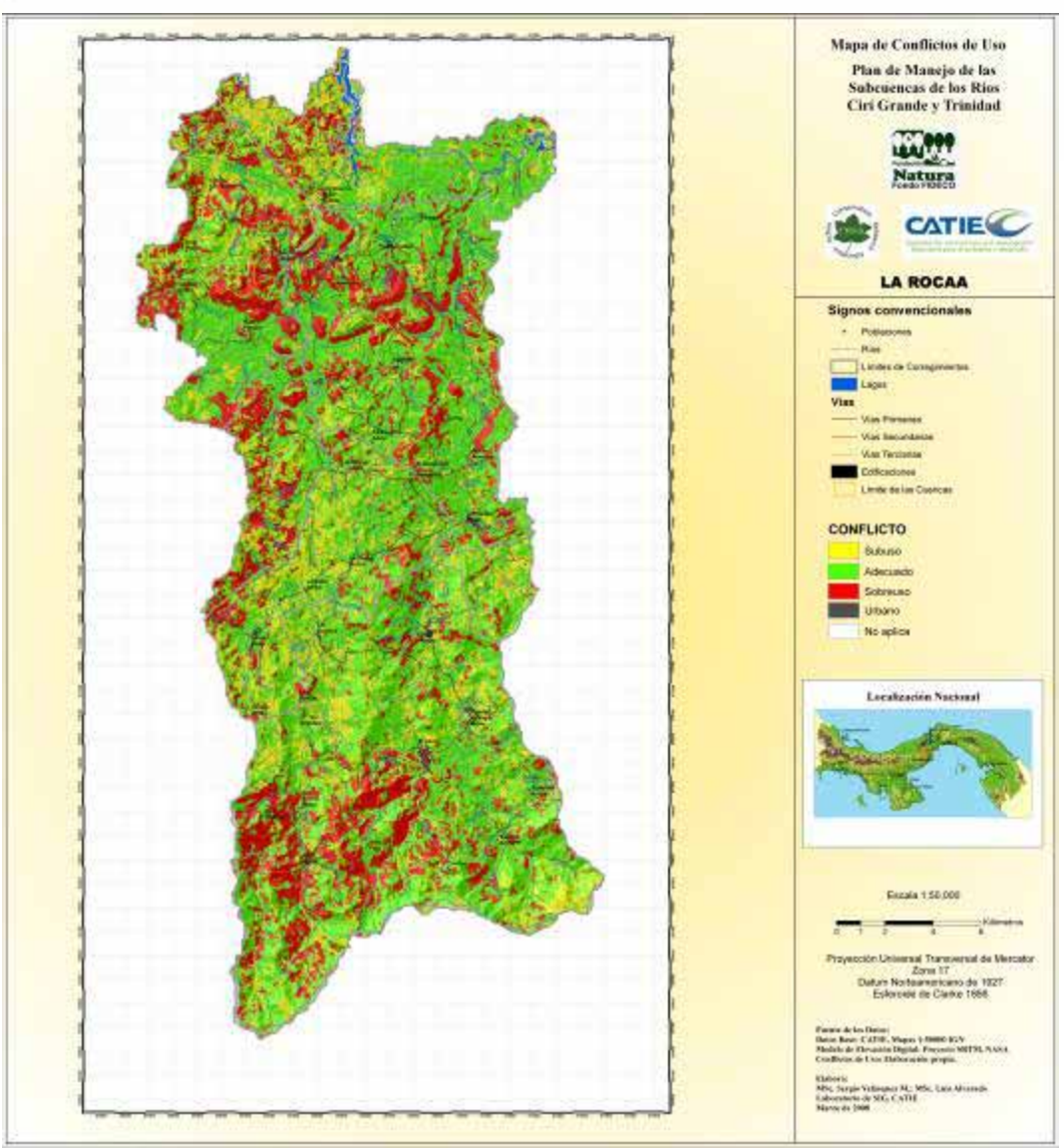

**Figura No. 19.** Mapa de conflictos de uso.

# **2.4. Mapa de zonificación para el ordenamiento territorial**

El mapa de zonificación para el ordenamiento territorial se elaboró siguiendo la metodología que el CATIE implementó en el marco del Proyecto Manejo de Desastres Naturales (PMDN) desarrollado en Honduras. Esta metodología se adaptó a los lineamientos de Plan Indicativo de Ordenamiento Territorial de la República de Panamá

Previo a la elaboración del mapa de zonificación para el ordenamiento territorial fue necesario elaborar una capa intermedia que es la accesibilidad a la zona de estudio. El análisis de accesibilidad se realizó por medio de la extensión "Accessibility Analysis" desarrollada por el Centro Interamericano de Agricultura

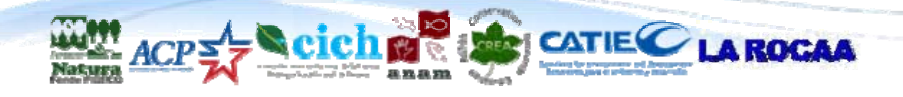

Tropical (CIAT) con sede en Cali, Colombia. Para ese análisis se tomó como base para la medida de accesibilidad, los dos puntos que se encuentran sobre las carreteras de acceso a las subcuencas y que coinciden con la orilla del grid del área de estudio (figura 20).

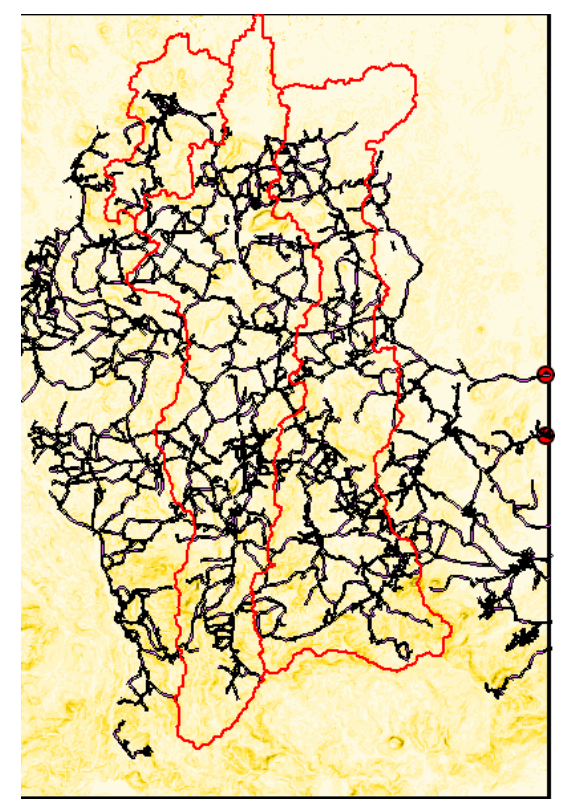

**Figura No. 20.** Puntos de referencia para crear el grid de accesibilidad a las subcuencas de Cirí Grande y Trinidad.

La extensión combina los mapas de pendientes, cobertura del suelo, caminos y otras barreras como los ríos, para generar el grid de accesibilidad, en donde cada uno de los pixeles representa el tiempo de viaje en minutos para llegar de los puntos de acceso a cualquier punto dentro del área de estudio. En la figura 21 se muestra el grid resultante.

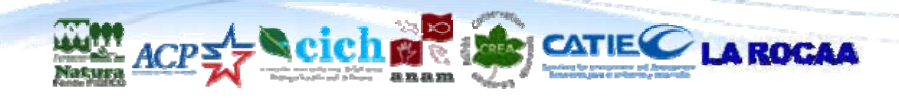

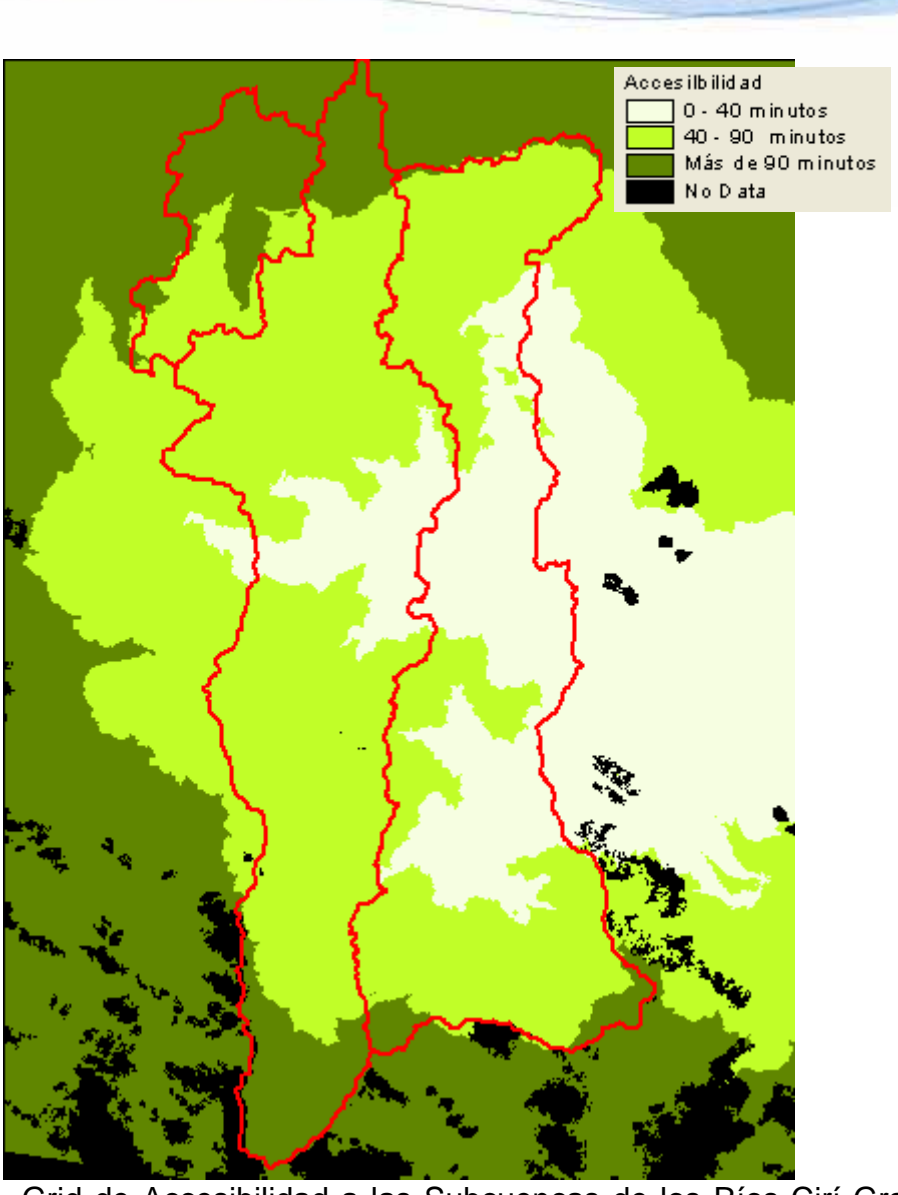

Plan de manejo para las subcuencas de los ríos Cirí Grande y Trinidad

**Figura No. 21.** Grid de Accesibilidad a las Subcuencas de los Ríos Cirí Grande y **Trinidad** 

Con las categorías de los mapas de Cobertura del Suelo, Conflictos de uso y Accesibilidad se elaboró una matriz que determina las categorías de ordenamiento territorial de las Subcuencas de losRíos Cirí Grande y Trinidad. La matriz se muestra en el cuadro 2 y el mapa resultante en la figura 22.

De igual manera que en la matriz anterior, se codificaron las categorías de estos grids de tal manera que la suma de los códigos de cada combinación tenga como resultado un código único. Luego estos códigos se reclasificarón a las diferentes categorías de ordenamiento territorial. Los códigos que no están asignados en la tabla son aquellos que corresponden a combinaciones que no se dieron en el área de estudio.

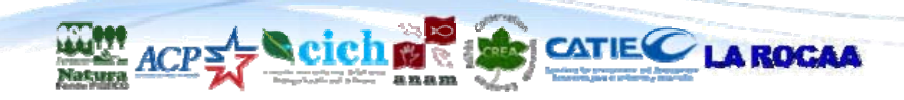

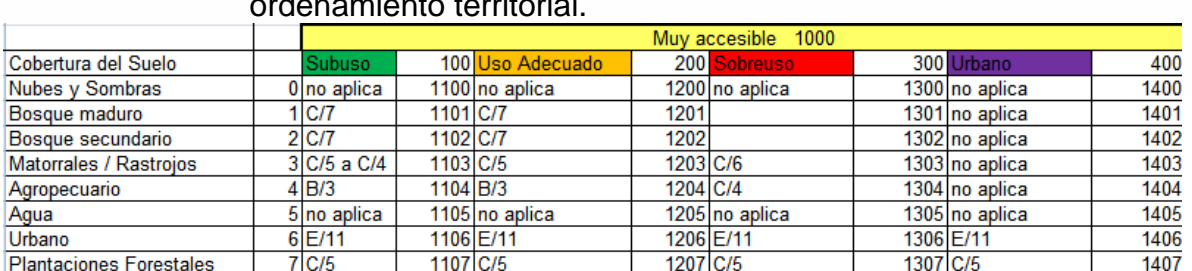

#### **Cuadro No. 2.** Matriz para la elaboración del mapa de Zonificación para el ordenamiento territorial.

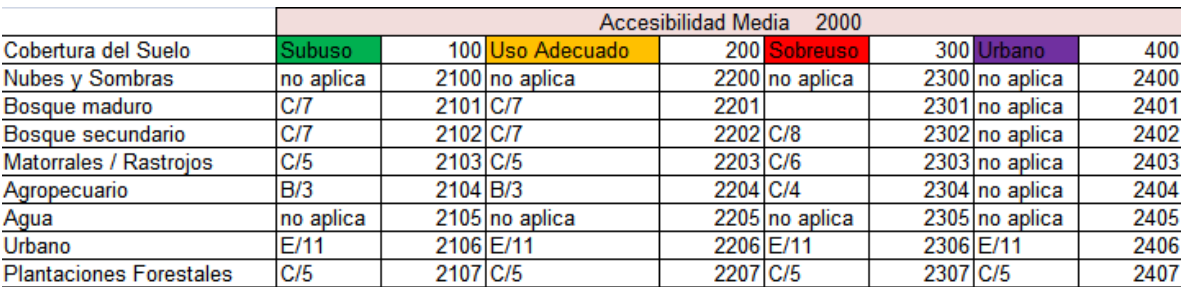

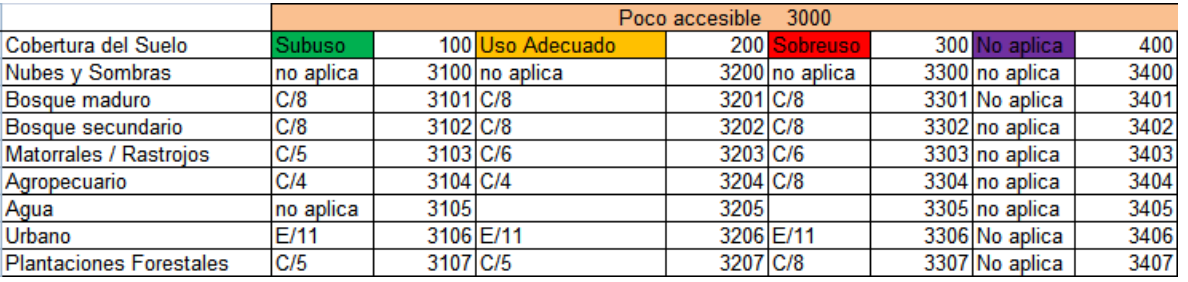

#### Categorías de Zonificación para el Ordenamiento Territorial A) Zonas de desarrollo potencial agricola 1 A/1 Desarrollo potencial para la agroindustria 2 A/2 Desarrollo potencial para la agricultura con técnicas de conservación de suelos y sistemas agroforestales B) Zonas de desarrollo agropecuario actual  $3<sub>B/3</sub>$ Desarrollo agropecuario con técnicas de manejo sostenibles Zonas de desarrollo forestal y/o agroforestal C) 4 C/4 Desarrollo potencial para producción agroforestal/silvopastoril 5 C/5 Desarrollo de la producción forestal 6 C/6 Desarrollo de la regeneración natural en zonas no aptas para la producción agropecuaria, agroforestal y forestal. 7 C/7 Desarrollo del aprovechamiento forestal en bosque intervenido y maduro 8 C/8 Desarrollo de la conservación del bosque con fines conservación de la biodiversidad y de belleza escénica D) Zonas de conservación de la zona marino-costera 9 D/9 Desarrollo de la conservación del bosque de mangle 10 D/10 Desarrollo de la conservación del humedal (vegetación baja inundable) E) Nucleos Urbanos 11 E/11 Desarrollo urbano en nucleos tradicionales **12 NA** No aplica

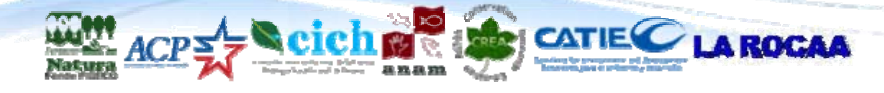

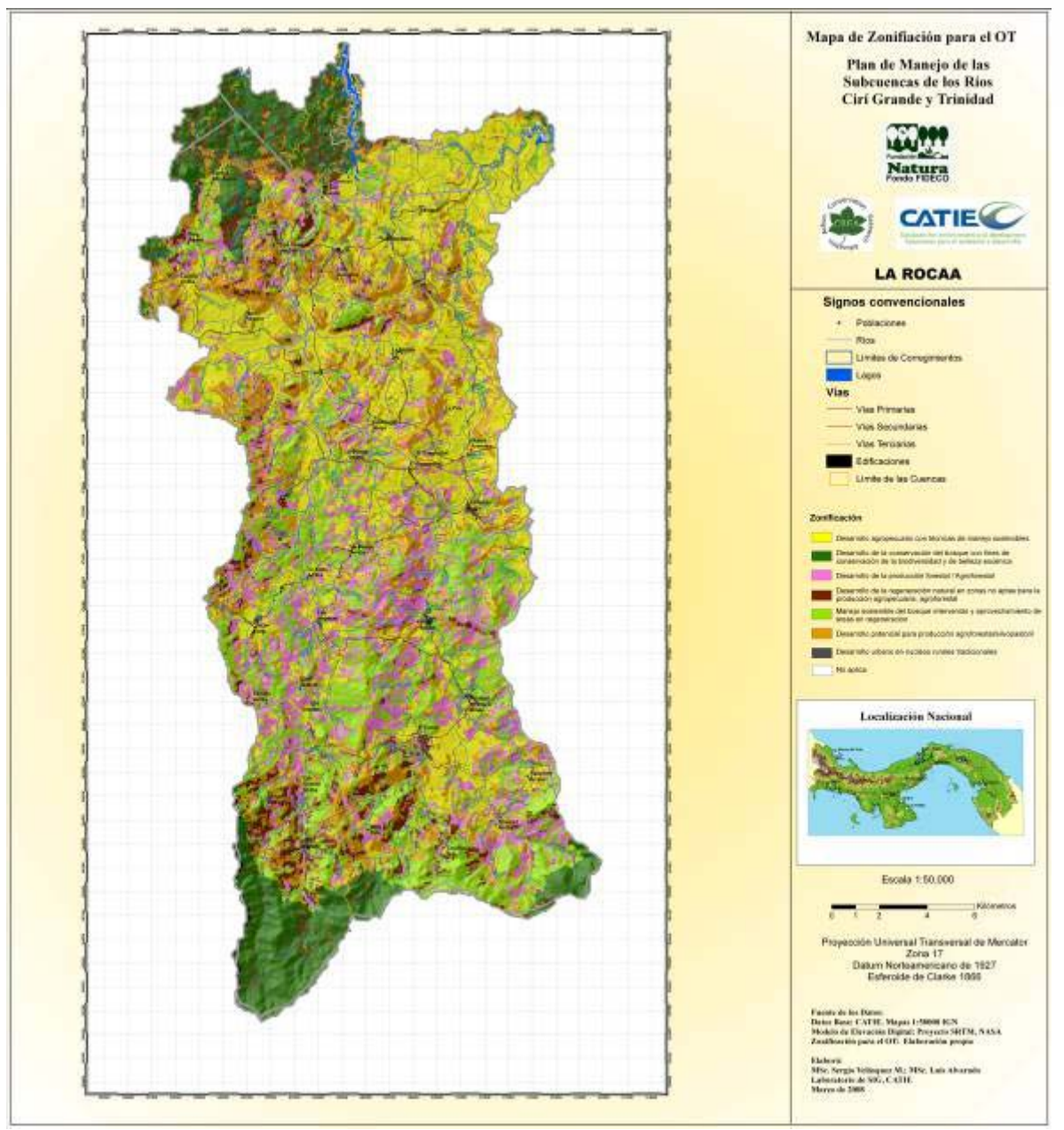

**Figura No. 22.** Mapa de Zonificación para el Ordenamiento Territorial de las Subcuencas de los Ríos Cirí Grande y Trinidad.

### **2.5. Mapa de erosión actual**

El mapa de erosión actual (figura 23) fue calculado por medio de la Ecuación Universal Revisada de Pérdida de Suelo (RUSLE), propuesta por Wischmeir y Smith en 1965 y modificada por Renard, et al. en 1997. Este mapa muestra la cantidad estimada en Toneladas/ha/año que se remueven debido al proceso de erosión laminar y en canales.

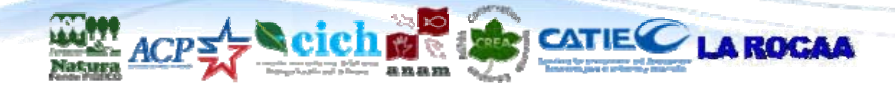

Los factores que componen la ecuación son los siguientes:

#### **Factor R (Erosividad anual)**

La erosividad anual (R) expresada en MJ \* mm/ha\*h\*año fue asumida como 100 MJ\* mm/ha\*h\*añ y deducido este valor como intermedio de un grupo de estaciones seleccionadas, del trabajo de César Icaza intitulado: "Consecuencias Negativas de la Erosión de Suelos en la Cuenca Alta del Río Santa María". Para asumir este valor se tomó como referencia que las estaciones tengan un clima similar al de la Cuenca Cirí Grande y Trinidad y que la cantidad de precipitación total anual también fuera similar.

#### **Factor K (Erodabilidad del suelo):**

El factor de erodabilidad del suelo se tomó del trabajo de Stone, R. Universal Soil Loss Equation (USLE). Ontario Ministry of Agriculture, Food and Rural Affairs, y disponible en: http://www.omafra.gov.on.ca/english/engineer/facts/00-001.htm.

Las unidades de este factor son: MJ\*mm/ha\*h\*año

Se utilizaron los valores para un contenido de materia orgánica promedio y se sustituyeron en el mapa de textura de suelos elaborado en el marco de esta consultoría. Los valores para las texturas de suelo de las Subcuencas Cirí Grande y Trinidad se consignan en el cuadro 3.

**Cuadro No. 3.** Facto K de erodabilidad del suelo

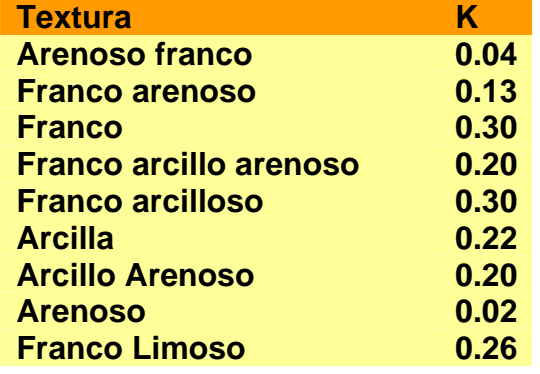

#### **Factor LS (Longitud de Pendiente)**

El factor LS se calculó de acuerdo a la metodología propuesta por "Moore, I. y Burch, G. 1986a. Physical basis of the length-slope factor in the Universal Soil Equation. Soil Science Society of America Journal 50:1294-1298" y que plantea el uso de la siguiente fórmula:

### **LS = (AccFlj \* Tc/22.13)^0.4 \* (sen Pend/0.0896) ^1.3**

Donde:

**LS**: Longitud de la pendiente (adimensional) **AccFlj:** Grid de acumulación de flujo **Tc**: Tamaño de la celda en el grid **Pend:** Grid de pendiente en radianes

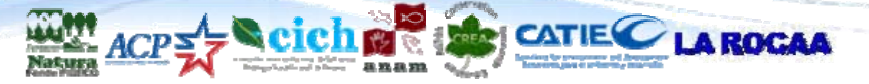

#### **Factor C y P (Cobertura y Prácticas agrícolas)**

Este factor se tomó del trabajo intitulado "Erosión de suelos en América Latina: USLE en Costa Rica, disponible en: www.fao.org/docrep/t2351s/T2351S0h.htm Los valores son adimensionales y se presentan en el siguiente cuadro.

**Cuadro No. 4.** Factor C y P de cobertura del suelo y prácticas agrícolas

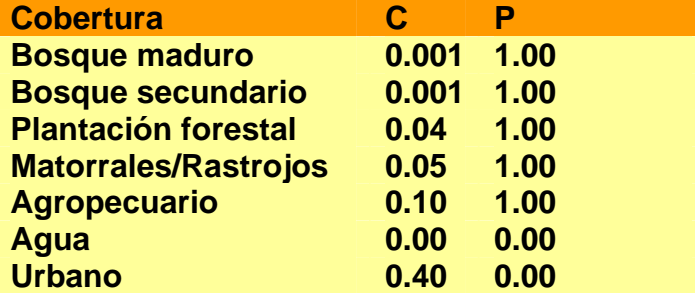

En el caso del valor C para el área urbana se asignó el valor de suelo desnudo por considerar que la mayoría de áreas urbanas y calles no están asfaltadas y constituyen una fuente muy grande de sedimentos a los ríos.

Estos valores fueron aplicados al mapa de Cobertura del suelo de las Subcuencas de Cirí Grande y Trinidad

#### **Fórmula de la USLE:**

Una vez obtenidos los mapas para todos los factores, se procedió a multiplicarlos de acuerdo a la siguiente fórmula:

#### **A = R\*K\*LS\*C\*P**

Donde

**A:** Pérdida de suelo (Ton/Acre/año) **R:** Erosividad anual (100\*\*pie\*ton\*pulg/acre\*h\*año) **LS:** Longitud de la pendiente (Adimensional) **C:** Factor de Cobertura (Adimensional) **P:** Factor de prácticas agrícolas (Adimensional).

El mapa obtenido se dividió entre 0.4047 para obtener las dimensionales Ton/ha/año. Después de esto se reclasificó el mapa de erosión de acuerdo a los valores de tolerancia y presentados en el mapa final (figura 23).

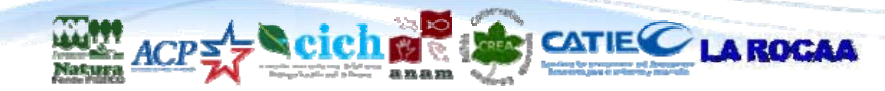

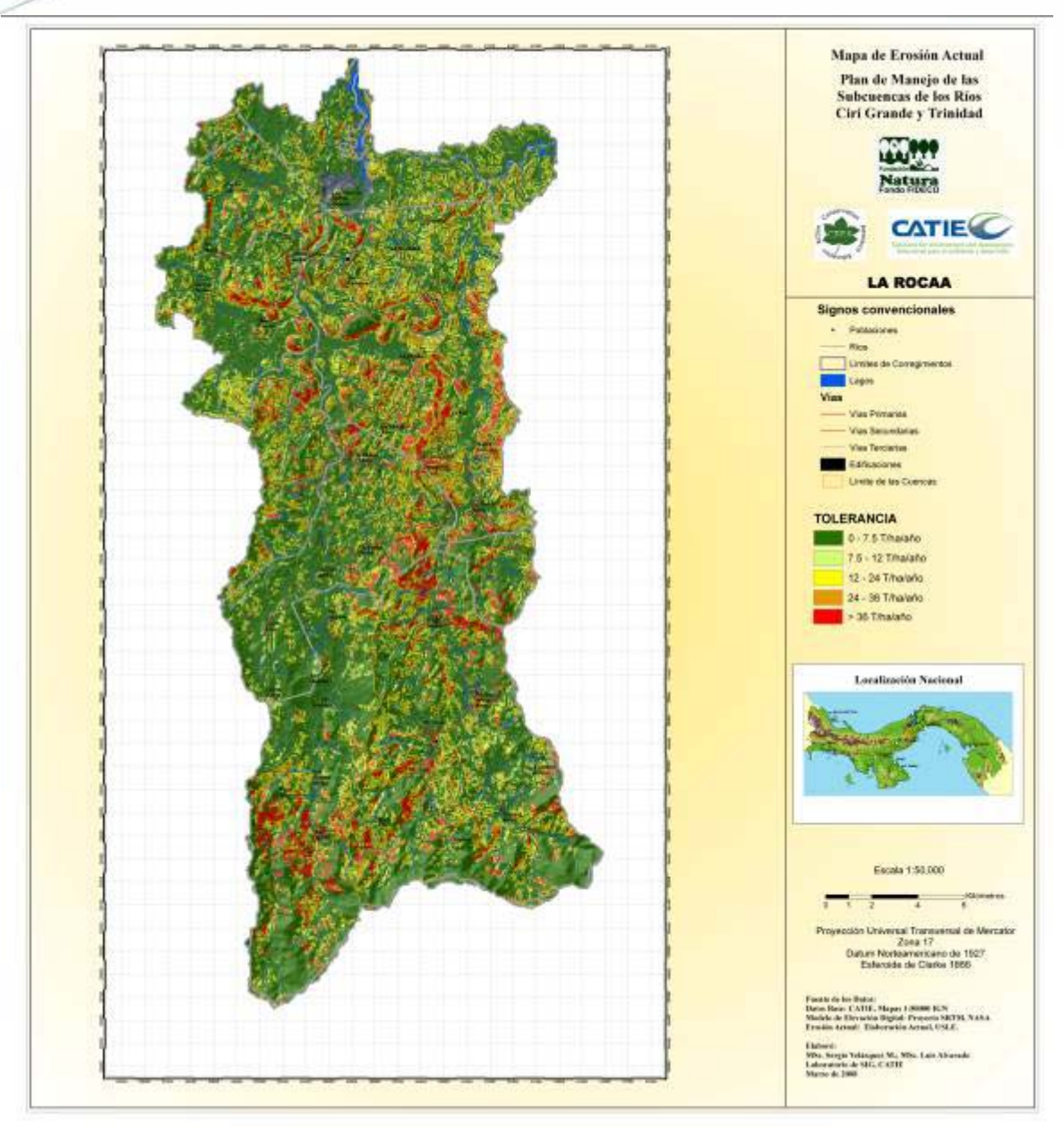

**Figura No 23.** Mapa de Erosión Actual (RUSLE) de las Subcuencas de los Ríos Cirí Grande y Trinidad.

# **2.6. Mapa de riesgo de erosión**

El mapa de riesgo de erosión (figura 24) muestra aquellas zonas que por sus características de clima, topografía, pendiente y características de suelo como pendiente y profundidad, podrían ser susceptibles de erosión (aunque pudieran no estarlo en la actualidad). Para elaborar este mapa se utilizó un análisis multicriterio ponderado, en donde a cada factor de riesgo le fue asignado un número de 1 a 5 (factor de riesgo) y luego cada mapa resultante para cada factor se multiplicó por

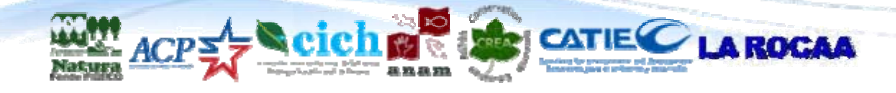

un peso que define el grado de influencia que ese factor tiene sobre el riesgo de erosión. Al final el mapa resultante tiene valores de 1 a 5 que denominan el riesgo de erosión (1 el más bajo, 5 el más alto).

Para este mapa se utilizaron 5 factores y sus respectivos pesos a saber:

### **Precipitación: (25 %)**

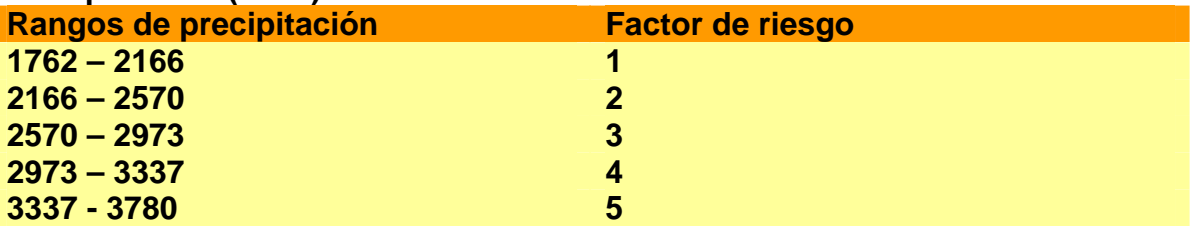

#### **Pendientes (25%):**

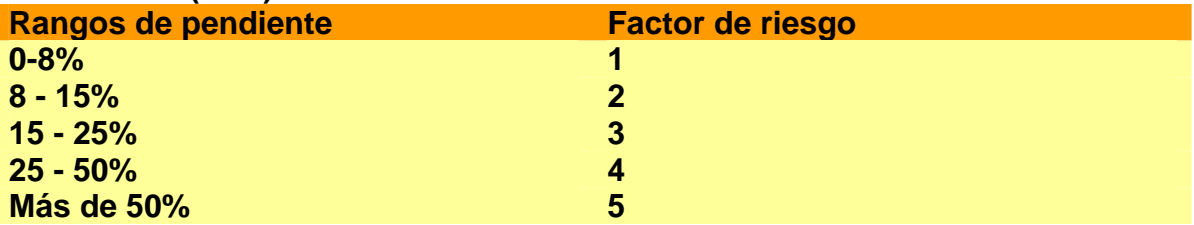

#### **Cobertura del Suelo: (25%)**

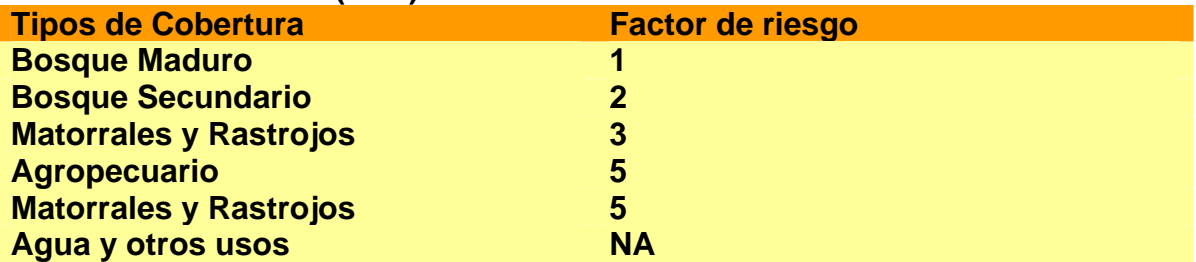

#### **Profundidad de suelo: (13 %)**

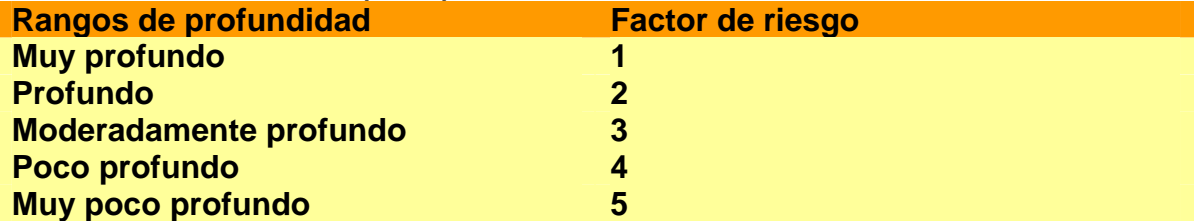

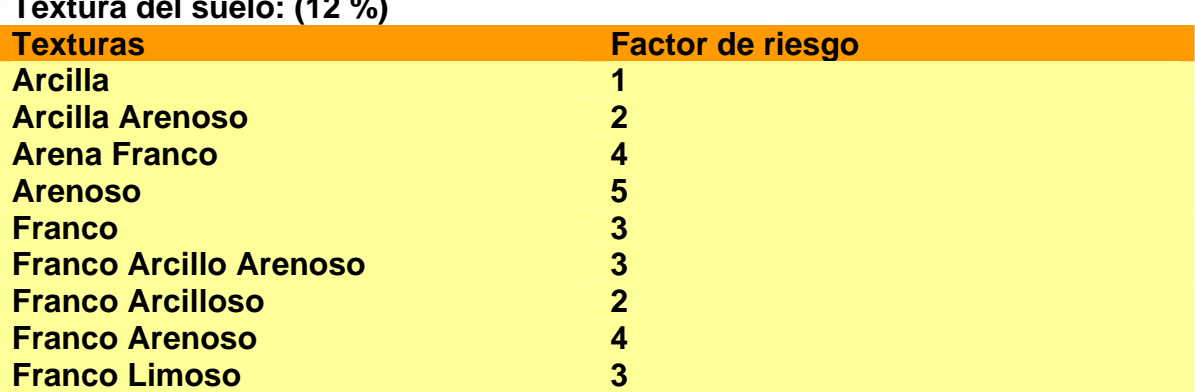

#### **Textura del suelo: (12 %)**

**Riesgo final= (factor precipitacion \* 0.25) + (factor pendiente \* 0.25) + (factor cobertura \* 0.25) + (factor profundidad \* 0.13) + (factor textura \* 0.12) Categorías de riesgo final** 

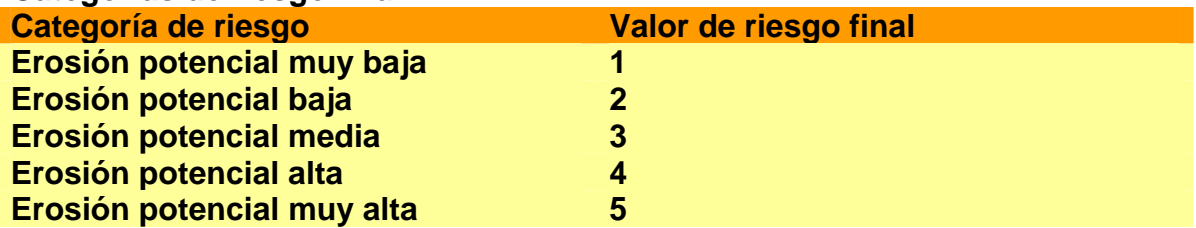

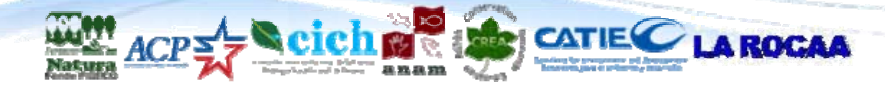

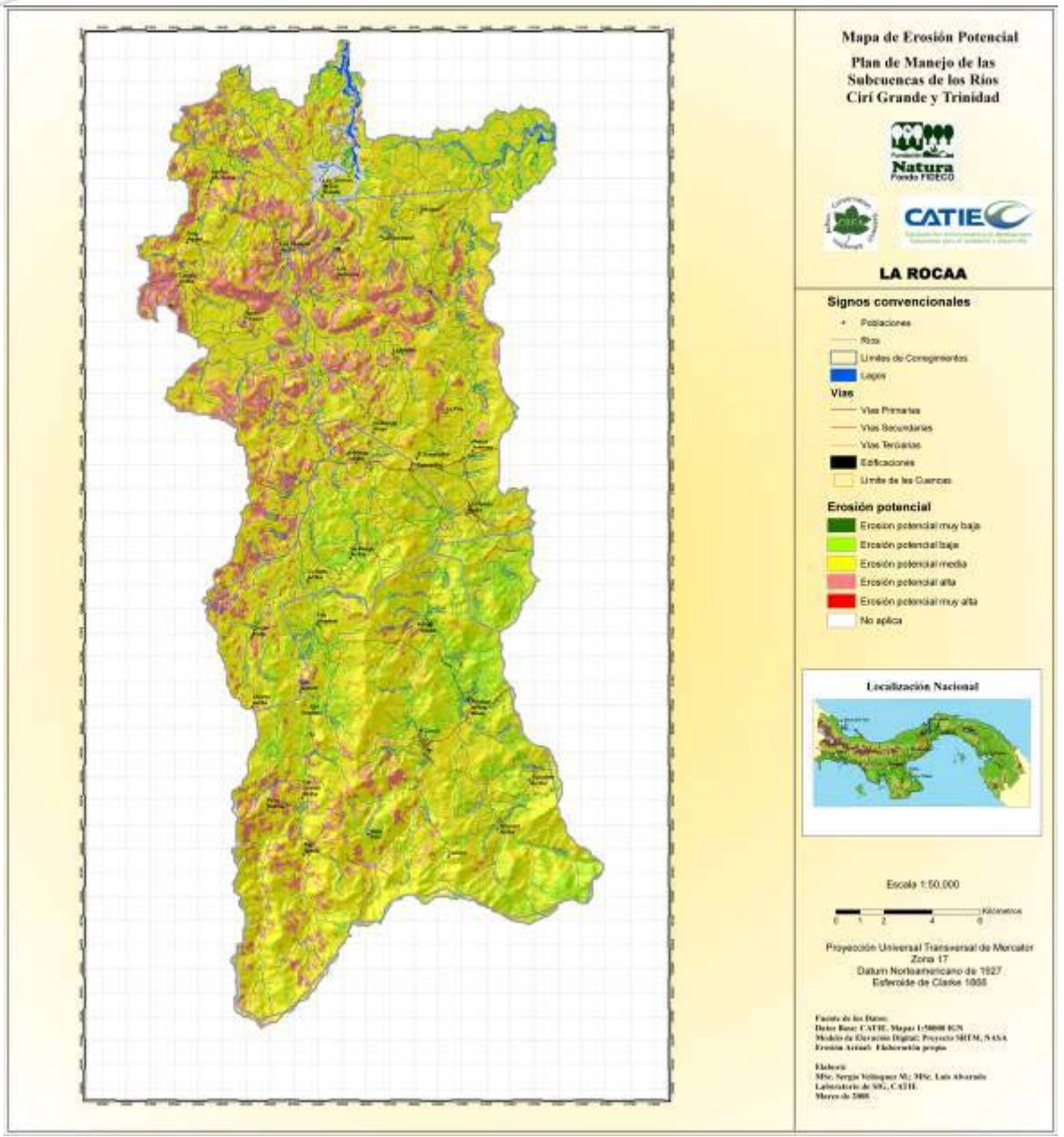

**Figura No. 24.** Mapa de Erosión Potencial de la Subcuenca de los Ríos Cirí Grande y Trinidad.

# **2.7. Mapa de Recarga Hídrica Potencial**

Para elaborar este mapa (figura 25) se utilizó un análisis multicriterio ponderado, en donde a cada factor que propicia la recarga hídrica le fue asignado un número de 1 a 5 y luego cada mapa resultante para cada factor se multiplicó por un peso que define el grado de influencia que ese factor tiene sobre la recarga. Al final el mapa resultante tiene valores que van de 1 a 5, donde el valor menor indica menor

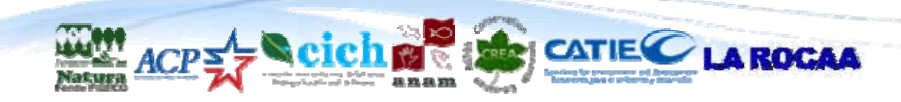

recarga hídrica potencial y el mayor indica mayor recarga hídrica potencial, respectivamente.

Se utilizaron 4 factores para elaborar este mapa, los cuales se presentan con sus respectivos pesos a continuación:

#### **Precipitación: (10 %)**

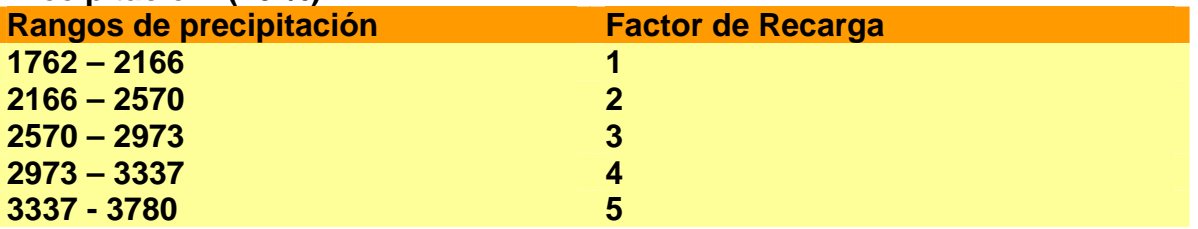

#### **Pendientes (40%):**

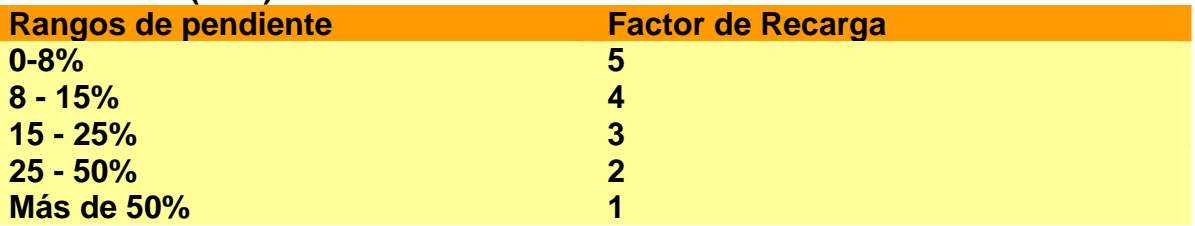

#### **Cobertura del Suelo: (25%)**

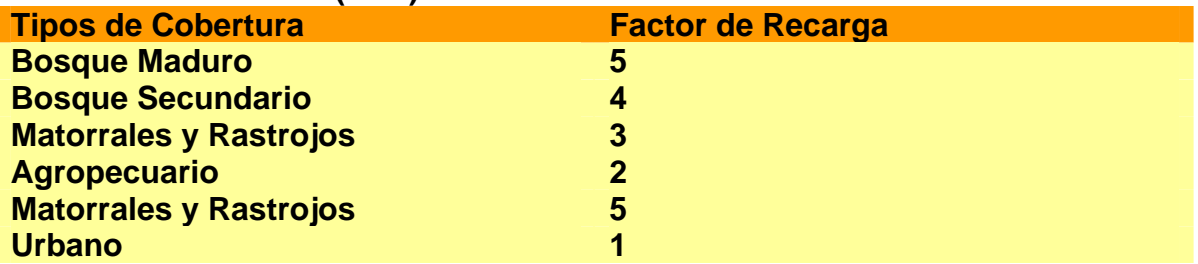

### **Profundidad de suelo: (13 %)**

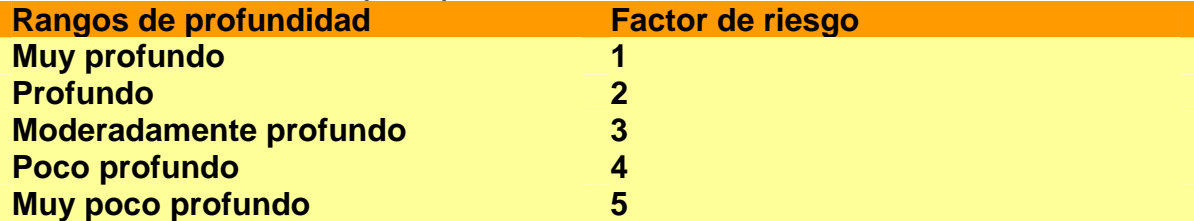

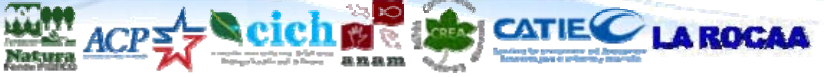

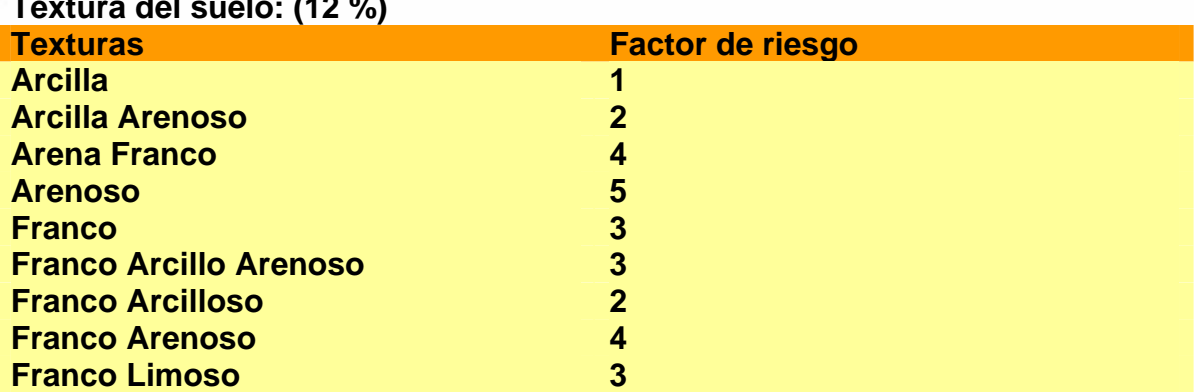

#### **Textura del suelo: (12 %)**

**Recarga hídrica potencial= (factor precipitacion \* 0.10) + (factor pendiente \* 0.40) + (factor cobertura \* 0.25) + (factor textura \* 0.25)** 

**Categorías de Recarga Hídrica Potencial** 

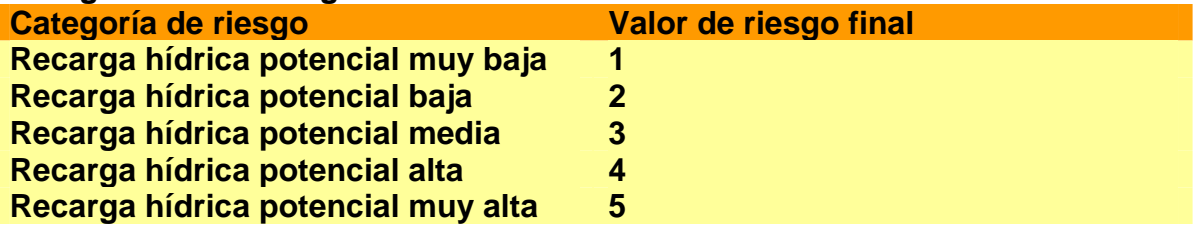

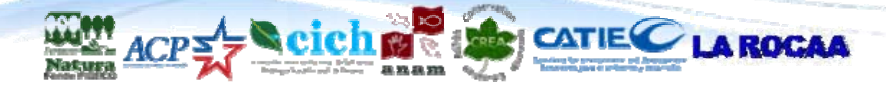

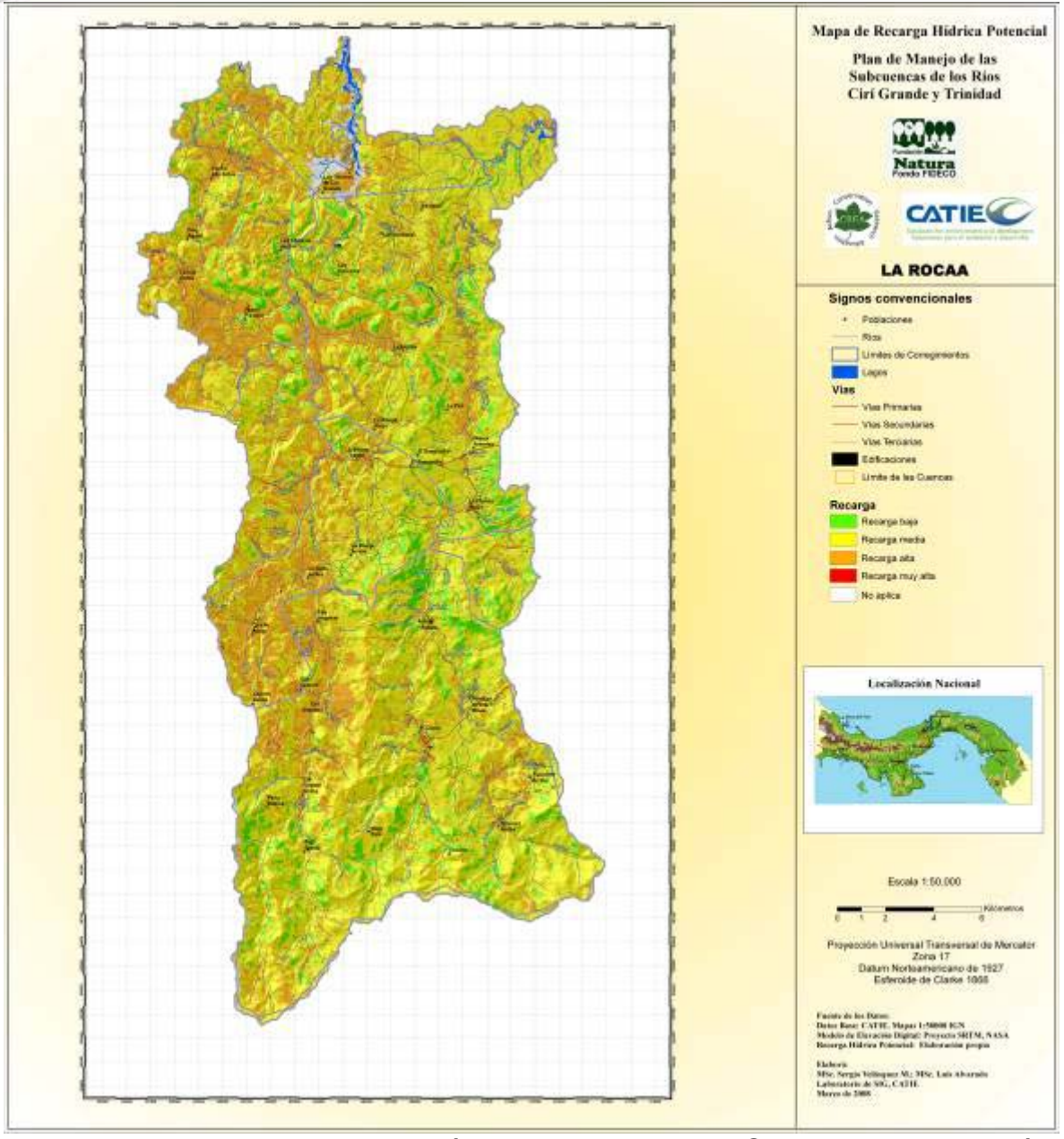

**Figura No. 25.** Mapa de Recarga hídrica potencial de las Subcuencas de los Ríos Cirí Grande y Trinidad.

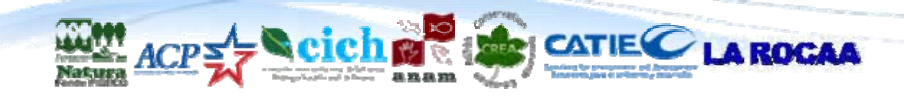

# **3. ORGANIZACIÓN DE LA BASE DE DATOS GEOESPACIAL**

La base de datos geoespacial engloba entre otros insumos, los shapes y grids principales generados durante el proceso de la consultoría. Esta base de datos geoespacial está organizada para que cada mapa temático individual incluido en el informe final, tanto a nivel de la cuenca completa, como de las subcuencas, pueda ser abierto a través de un proyecto de ArcGIS 9.x (\*.mxd) y la cartografía básica (carreteras, red hidrográfica, etc). observada en cada uno de ellos.

Los mapas contenidos en la base de datos geoespacial están registrados a la proyección oficial de Panamá, la cual es UTM Zona 17, NAD 1927. Una excepción lo constituyen los mapas correspondientes al país completo en donde la proyección es geográfica (latitud/longitud) y que se usaron para elaborar el mapa de ubicación de la cuenca a nivel nacional.

### **3.1. Contenido de la Base de Datos en el Disco Compacto**

Este disco está organizado en un directorio principal llamado BD\_CIRI\_TRIN y un solo directorio de segundo nivel llamado MAPAS. Luego dentro de este directorio se encuentran los siguientes subdirectorios:

- CIRI: Contiene los grids y shapes de los mapas correspondientes a la subcuenca del Río Cirí Grande, incluyendo los shapes del mapa base.
- TRINIDAD: Contiene los grids y shapes de los mapas correspondientes a la subcuenca del Río Trinidad, incluyendo los shapes del mapa base.
- CIRI TRINIDAD: Contiene los grids y shapes de los mapas correspondientes a la subcuenca de los Ríos Cirí Grande y Trinidad en conjunto, incluyendo los shapes del mapa base.
- PANAMA: Contiene los grids y shapes de los mapas correspondientes al país completo y utilizados para los mapas de ubicación de las subcuencas.
- MAPAS MXD: Que contiene los mapas en formato MXD para ser abiertos con ArcGIS 9.x
- MAPAS\_JPG: Contiene los mapas en formato JPG utilizados.
- SUB CUENCAS: Contiene los shapes correspondientes a las subcuencas de los Ríos Cirí Grande, Ciricito y Trinidad, tanto en su conjunto como individualmente.
- IMAGEN: Contiene el archivo con la imagen ASTER utilizada en el marco de esta consultoría.

Es de hacer notar que únicamente los mapas finales generados durante el desarrollo de esta consultoría tienen metadata incluida. Los mapas que fueron obtenidos de otras fuentes no tienen metadata, pues los mismo fueron entregados sin ese documento, lo que dificulta poder llenar los campos requeridos.